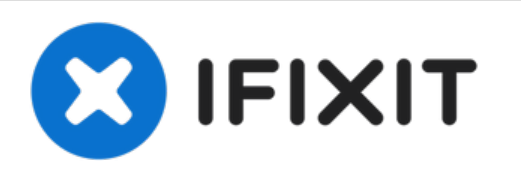

# **Sostituzione scheda madre Google Pixel 4 XL**

Guida per sostituire la scheda madre del Google Pixel 4 XL.

Scritto Da: Carsten Frauenheim

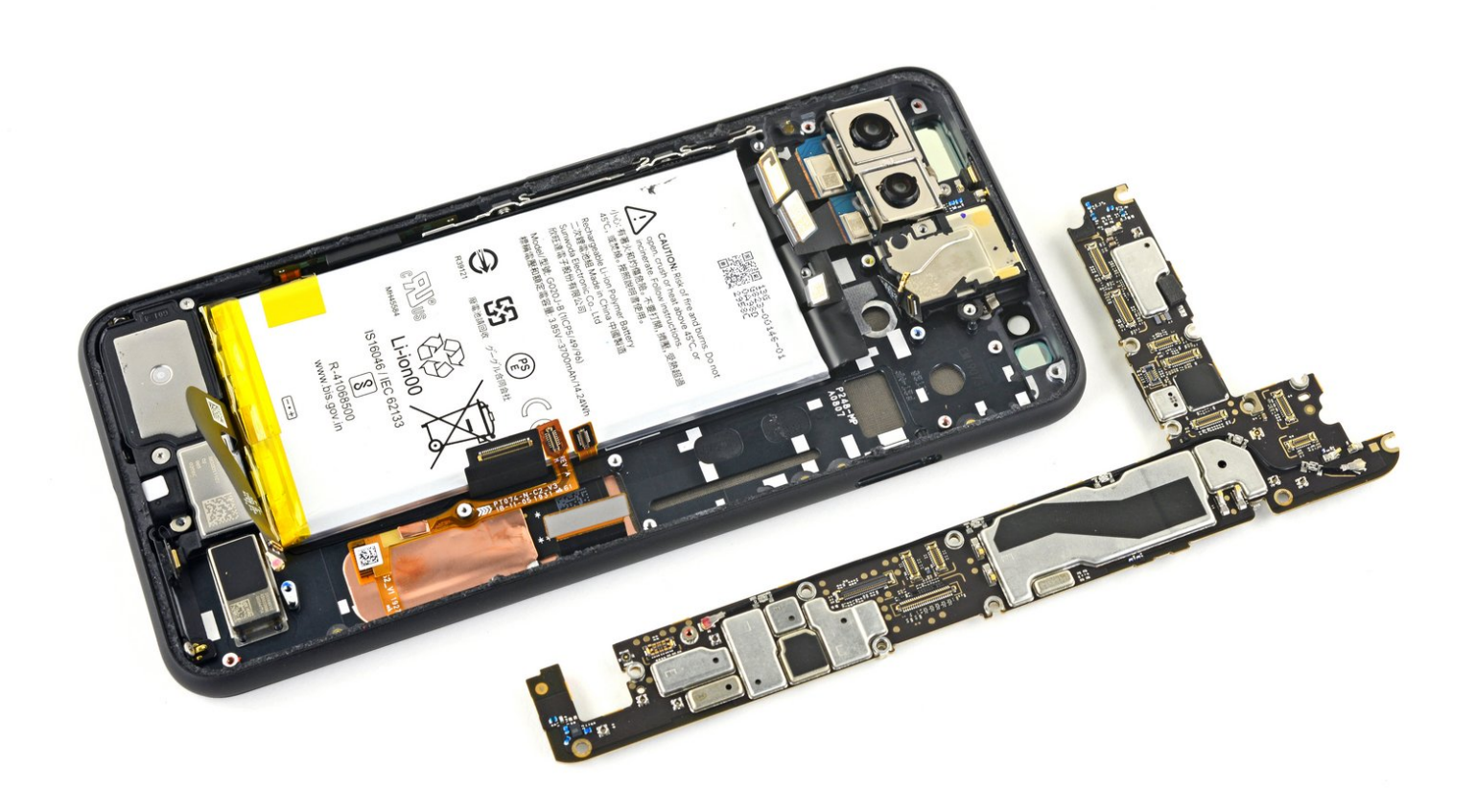

# **INTRODUZIONE**

Segui questa guida per rimuovere o sostituire la scheda madre del tuo Google Pixel 4 XL.

**Attenzione:** Google avvisa che smontare il gruppo del laser anteriore può risultare in una pericolosa esposizione a delle emissioni laser invisibili ad infrarossi. Leggi le avvertenze sulla sicurezza [qui](https://support.google.com/pixelphone/answer/9369238?hl=en).

# **STRUMENTI:**

- SIM Card [Eject](file:///Store/Tools/SIM-Card-Eject-Tool/IF145-091) Tool (1)
- iFixit [Opening](file:///Store/Tools/iFixit-Opening-Picks-Set-of-6/IF145-123) Picks (Set of 6) (1)
- [iOpener](file:///Store/Tools/iOpener/IF145-198) (1)
- [Suction](file:///Store/Tools/Suction-Handle/IF145-361) Handle (1)
- [Tweezers](file:///Store/Tools/Tweezers/IF145-020) (1)
- [Spudger](file:///Store/Tools/Spudger/IF145-002) (1)
- T3 Torx [Screwdriver](file:///Store/Tools/T3-Torx-Screwdriver/IF145-041) (1)

# **Passo 1 — Rimuovi il vassoio della scheda SIM**

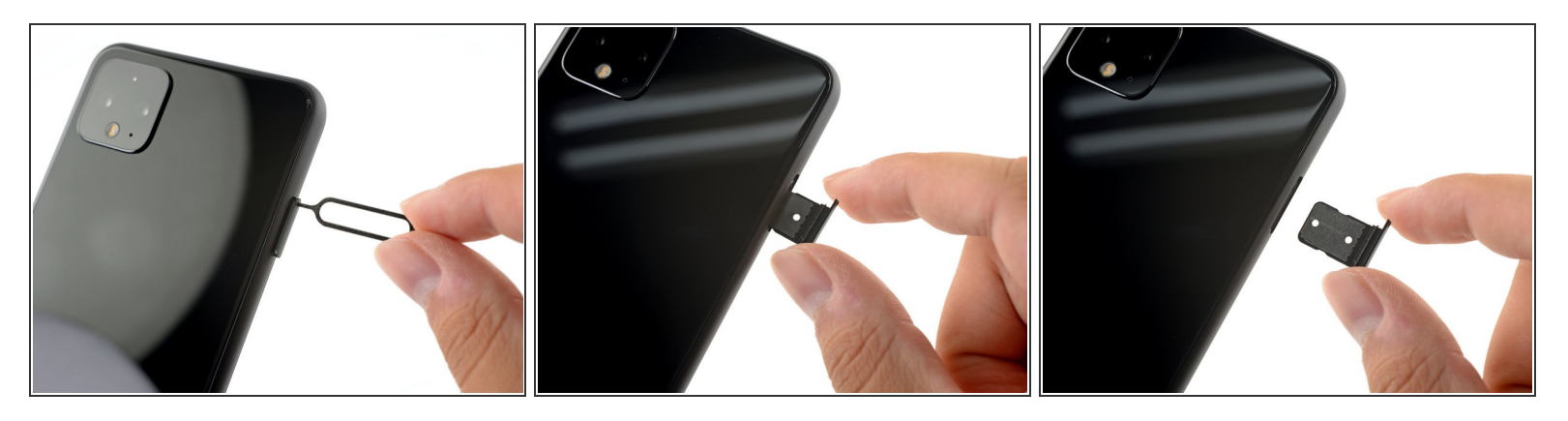

- Infila uno strumento o una punta per l'estrazione delle schede SIM o l'estremità di una graffetta nel piccolo foro nel vassoio della scheda SIM sul bordo sinistro del telefono.
- Premi con decisione per espellere il vassoio.
- Rimuovi il vassoio della scheda SIM.

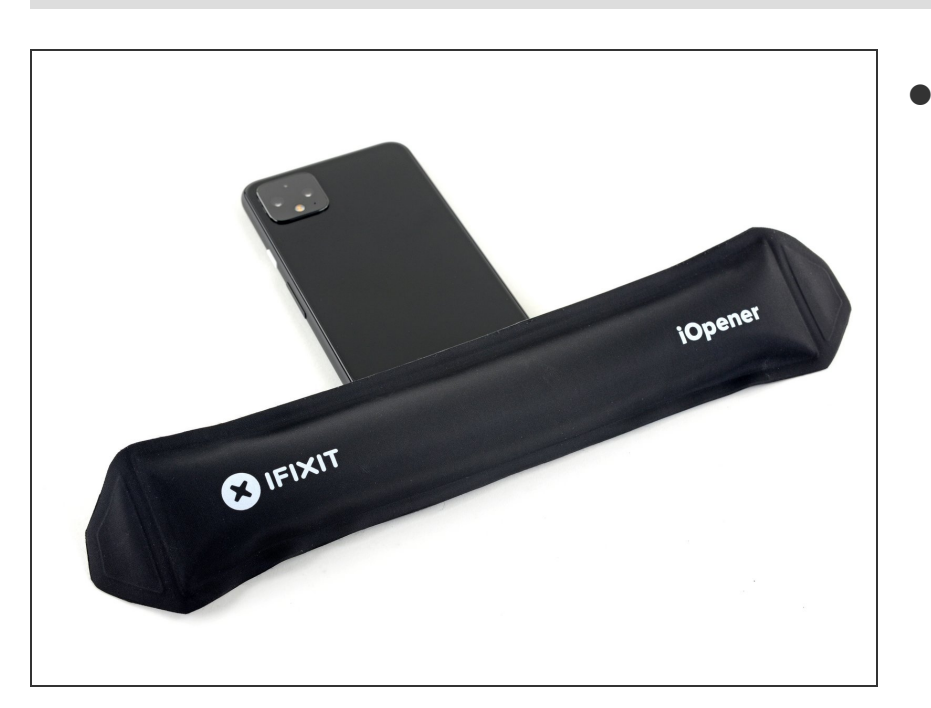

#### **Passo 2 — Scalda il vetro posteriore**

- Prepara un [iOpener](https://it.ifixit.com/Guida/Riscaldamento+iOpener/25705) e appoggialo al bordo inferiore del vetro posteriore per un minuto.
	- Puoi usare anche un asciugacapelli, una pistola termica o una piastra scaldante, ma stai attento a non surriscaldare il telefono: lo schermo e la batteria possono essere danneggiate dal calore eccessivo.

# **Passo 3 — Applica una ventosa**

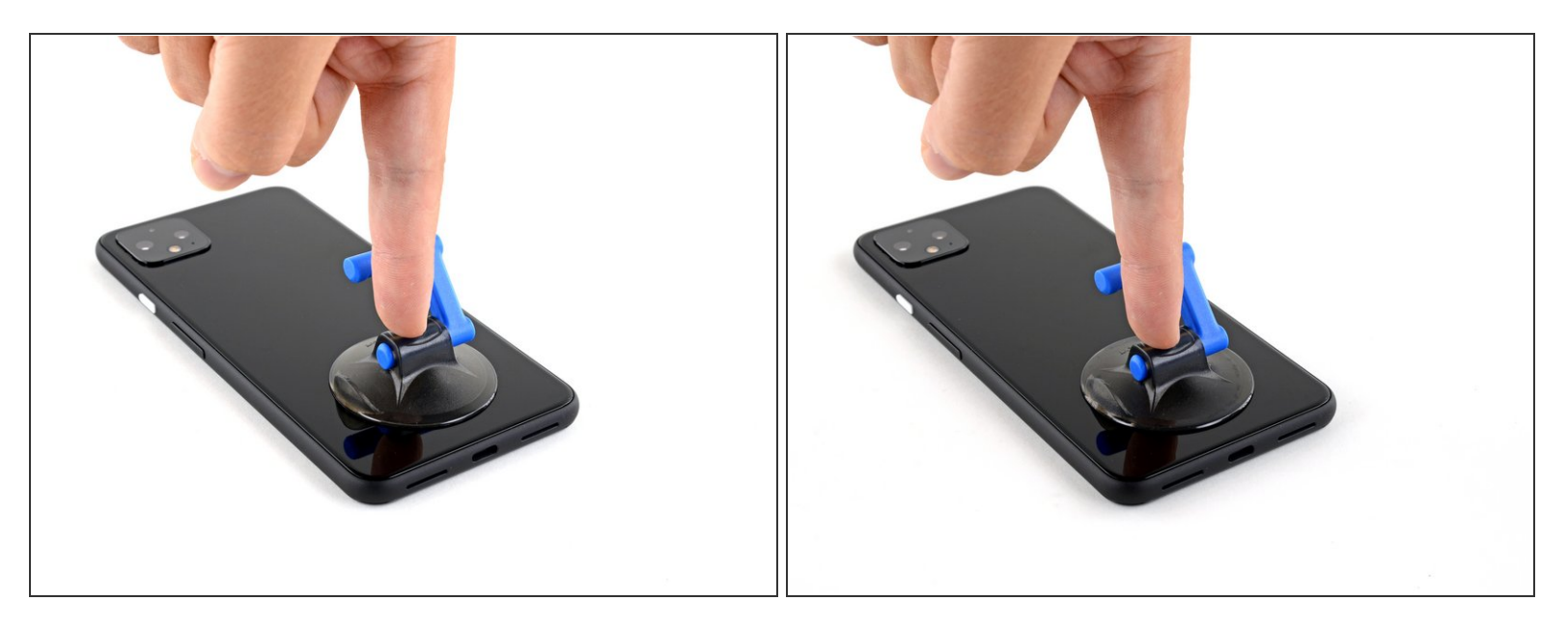

Applica una ventosa al bordo appena riscaldato premendola sul vetro il più vicino possibile al bordo.

 $(i)$  Se il vetro è rotto, puoi coprirlo con del nastro adesivo da pacchi trasparente per aiutare la ventosa a fare presa. In alternativa puoi usare del nastro adesivo molto tenace al posto della ventosa. Se niente di ciò funziona, puoi usare della super colla per incollare la ventosa al vetro.

# **Passo 4 — Infila un plettro**

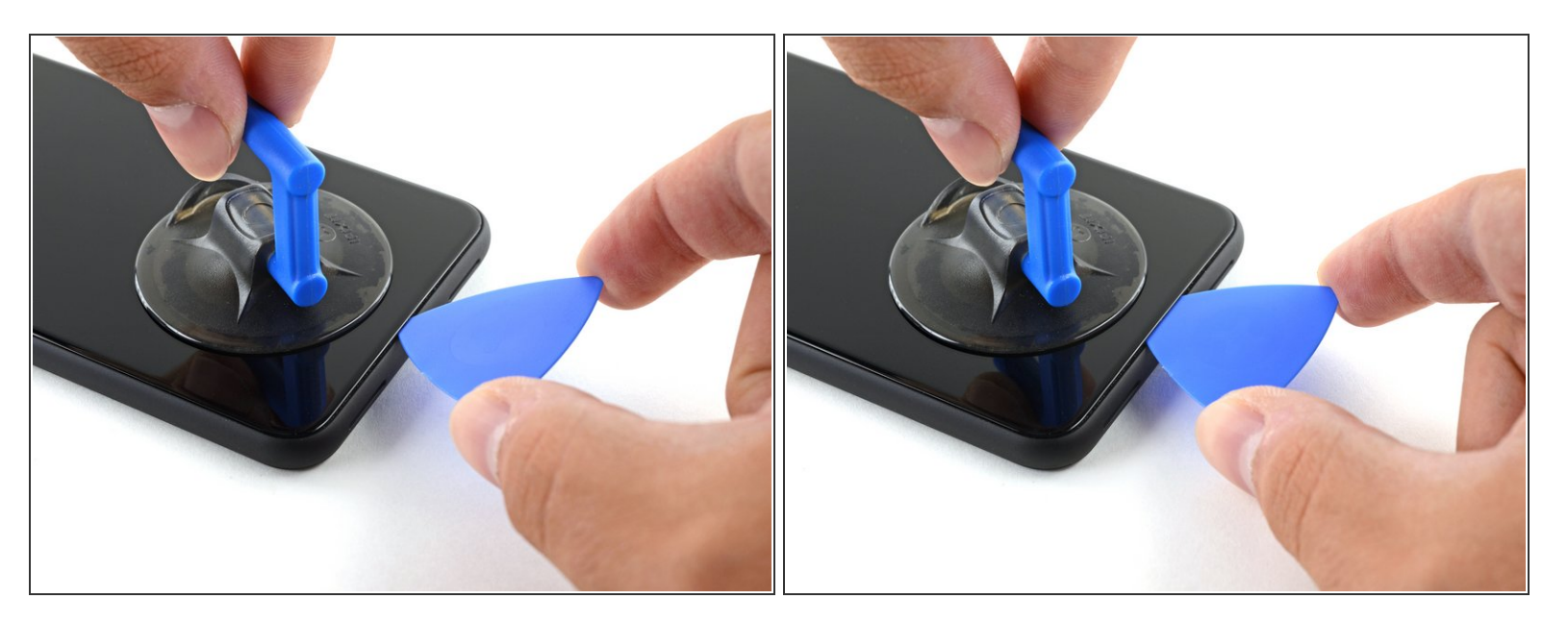

Tira la ventosa verso l'alto con forza elevata e costante per creare una fessura tra il pannello posteriore e il telaio.  $\bullet$ 

A seconda dell'età del tuo telefono, questo può essere più o meno difficile. Se stai avendo problemi, scalda ancora il bordo e riprova.

Infila la punta di un plettro nella fessura.

#### **Passo 5 — Inizia a tagliare l'adesivo**

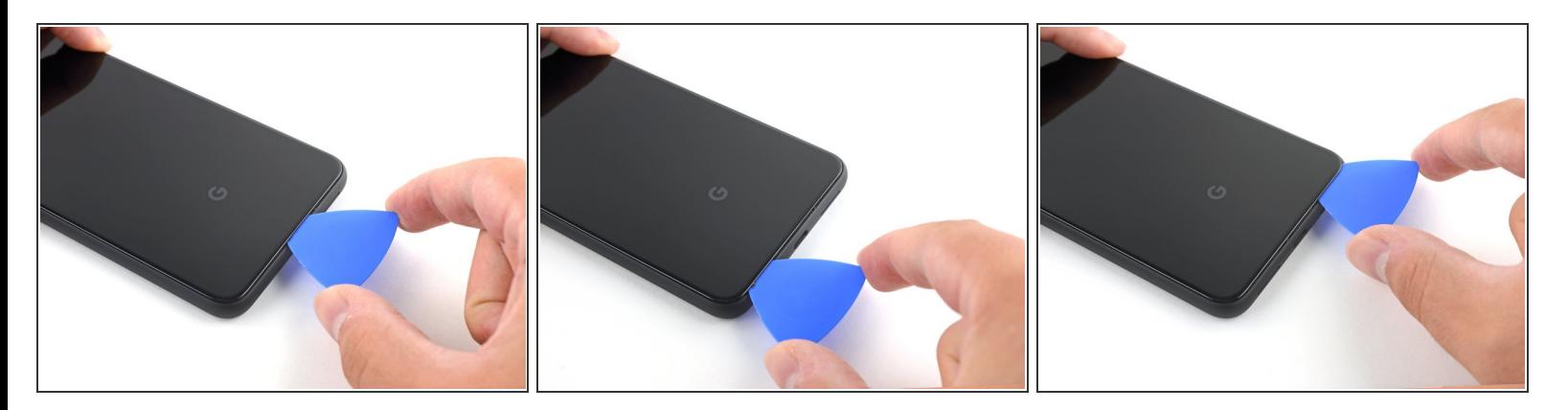

- Fai scorrere il plettro sotto il bordo inferiore verso l'angolo sinistro per tagliare l'adesivo.
- Ora fai scorrere il plettro sotto il vetro dall'angolo sinistro a quello destro per tagliare completamente l'adesivo sotto il bordo inferiore.  $\bullet$
- Lascia il plettro sotto l'angolo in basso a destra per evitare che l'adesivo si reincolli.

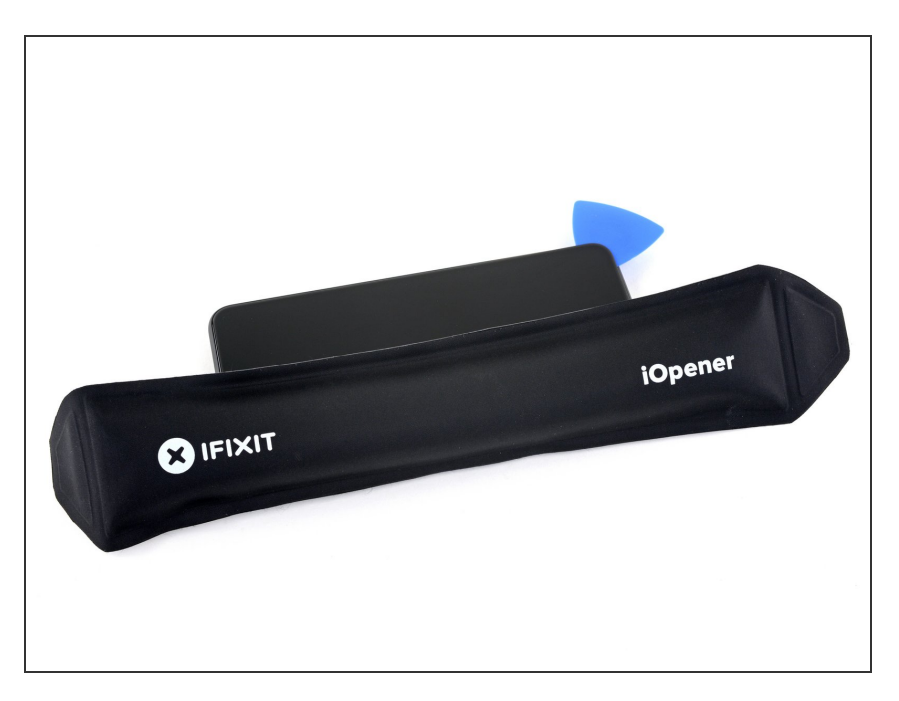

# **Passo 6 — Taglia l'adesivo del bordo sinistro**

Prepara un iOpener e appoggialo al bordo sinistro del telefono per un minuto.  $\bullet$ 

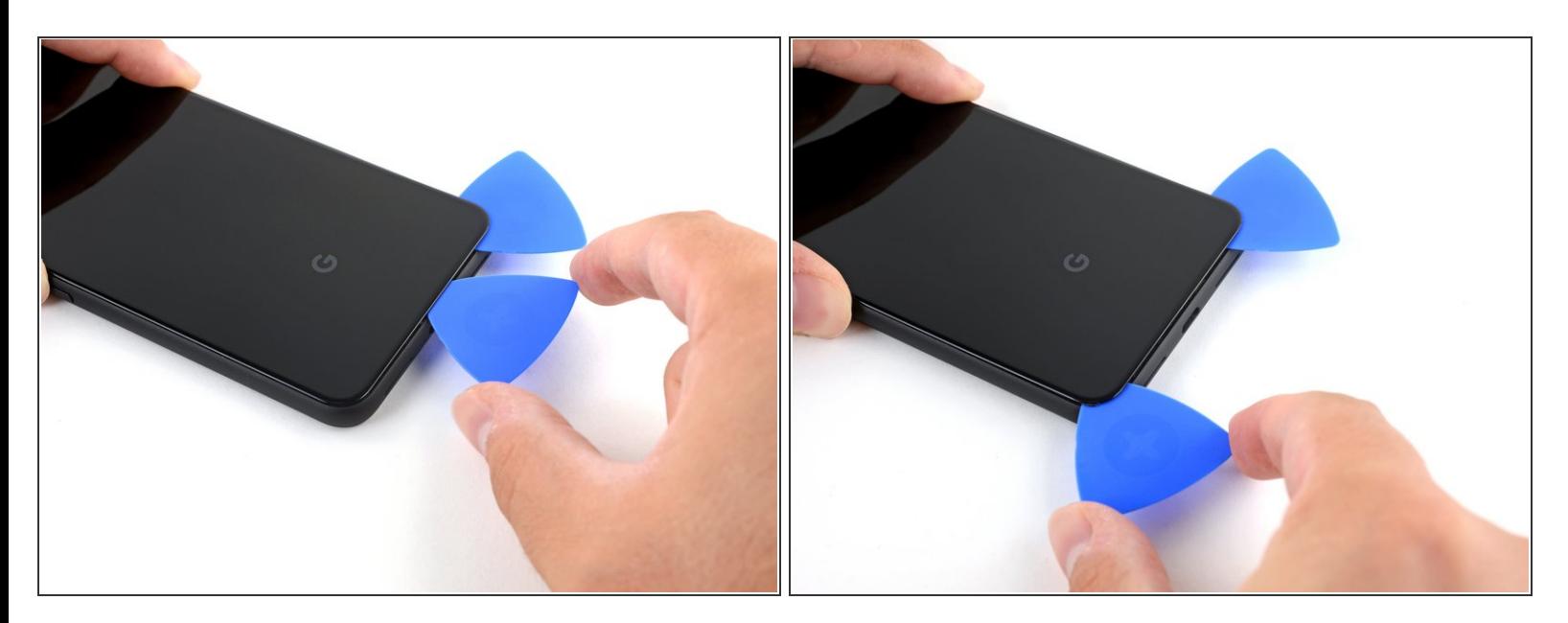

- Infila un secondo plettro sotto il vetro sopra la porta di ricarica.
- Fai scorrere il plettro verso l'angolo in basso a sinistra del telefono.

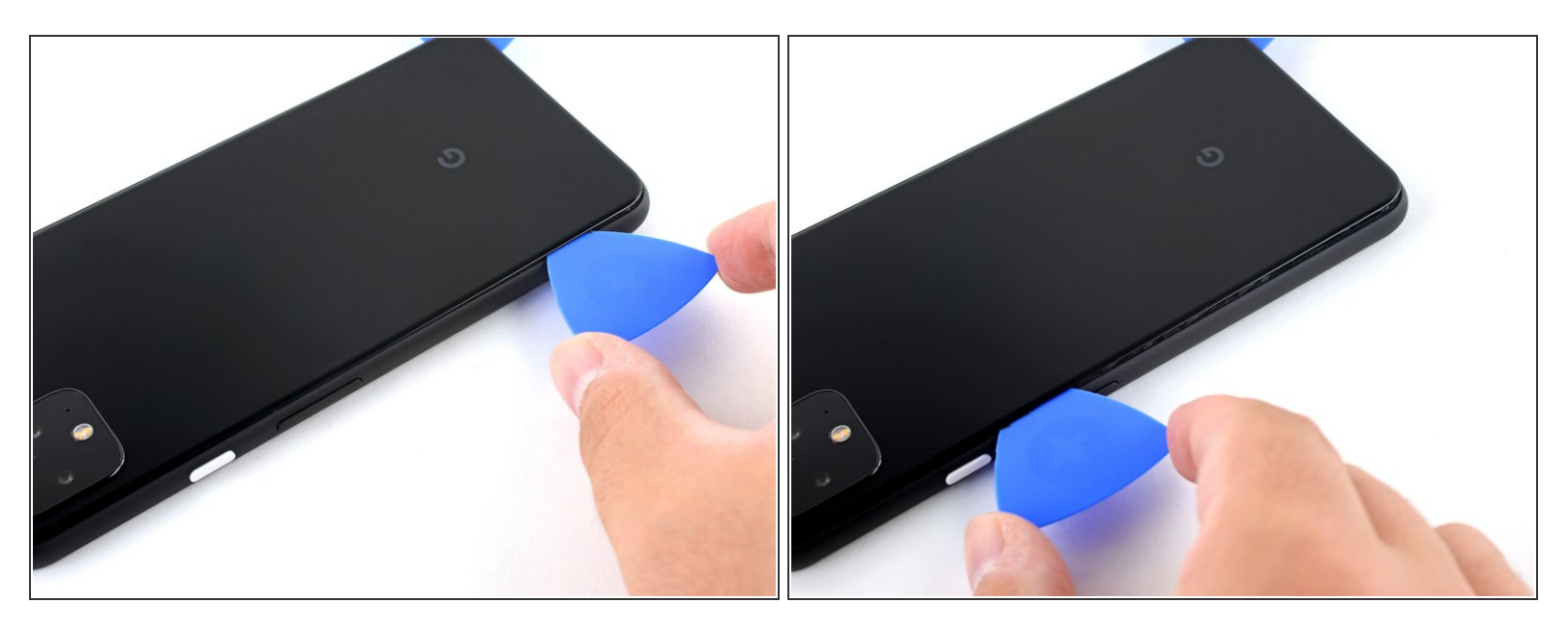

Fai scorrere il plettro attorno all'angolo in basso a sinistra e lungo il bordo sinistro del telefono per tagliare l'adesivo.

L'adesivo può essere molto gommoso. Muovi il plettro dentro e fuori dal telefono come fosse una sega per tagliare meglio l'adesivo.

Fermati quando raggiungi l'angolo in alto a sinistra vicino alla camera e lascia il plettro infilato sotto il vetro.  $\bullet$ 

#### **Passo 9 — Taglia l'adesivo del bordo destro**

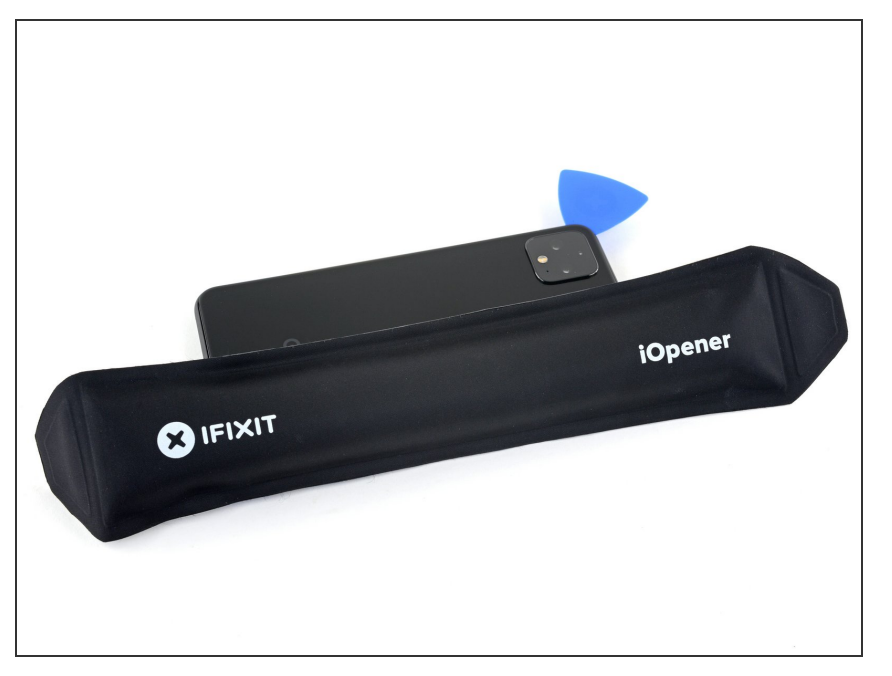

Prepara un iOpener e appoggialo al bordo destro del telefono per un minuto.  $\bullet$ 

#### **Passo 10**

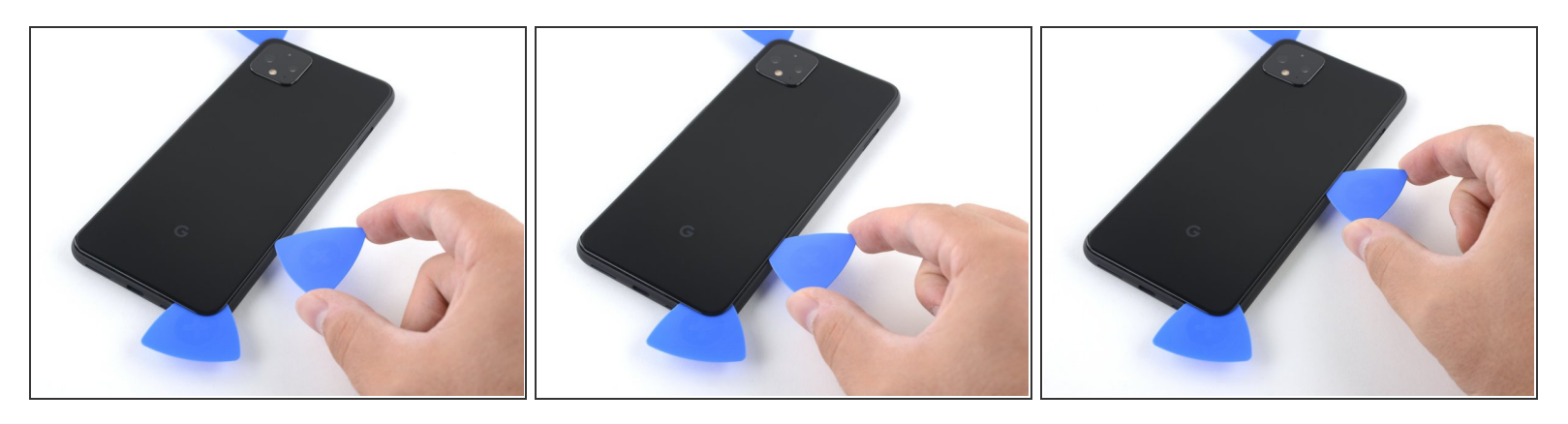

- Con i primi due plettri ancora inseriti, infila un terzo plettro sotto la parte inferiore del bordo destro del vetro.  $\bullet$
- Fai scorrere il plettro verso l'angolo in alto a destra, tagliando l'adesivo sotto il bordo destro.
	- Fermati quando raggiungi l'angolo in alto a destra e lascia il plettro infilato sotto il vetro.

# **Passo 11 — Taglia l'adesivo sotto il bordo superiore**

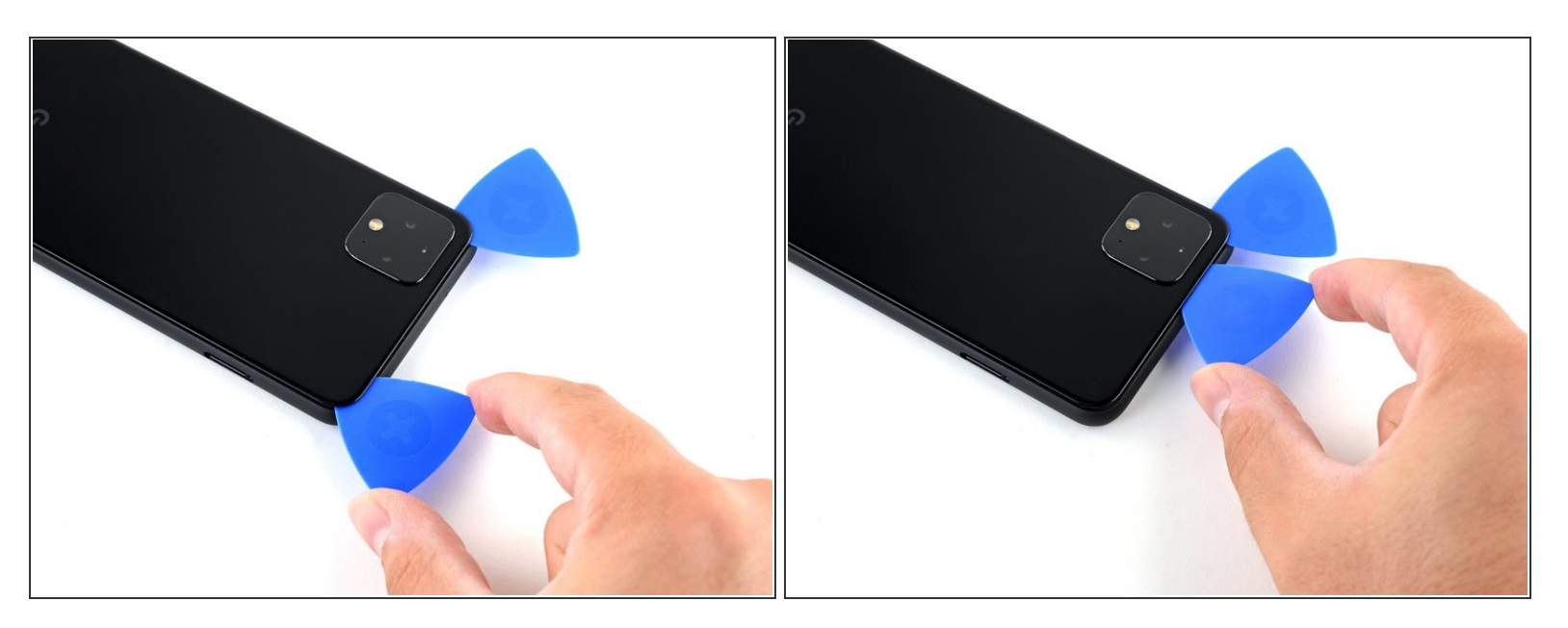

Fai scorrere il terzo plettro attorno all'angolo in alto a destra e lungo il bordo superiore, tagliando l'adesivo rimasto sotto il vetro.

#### **Passo 12 — Solleva il pannello posteriore**

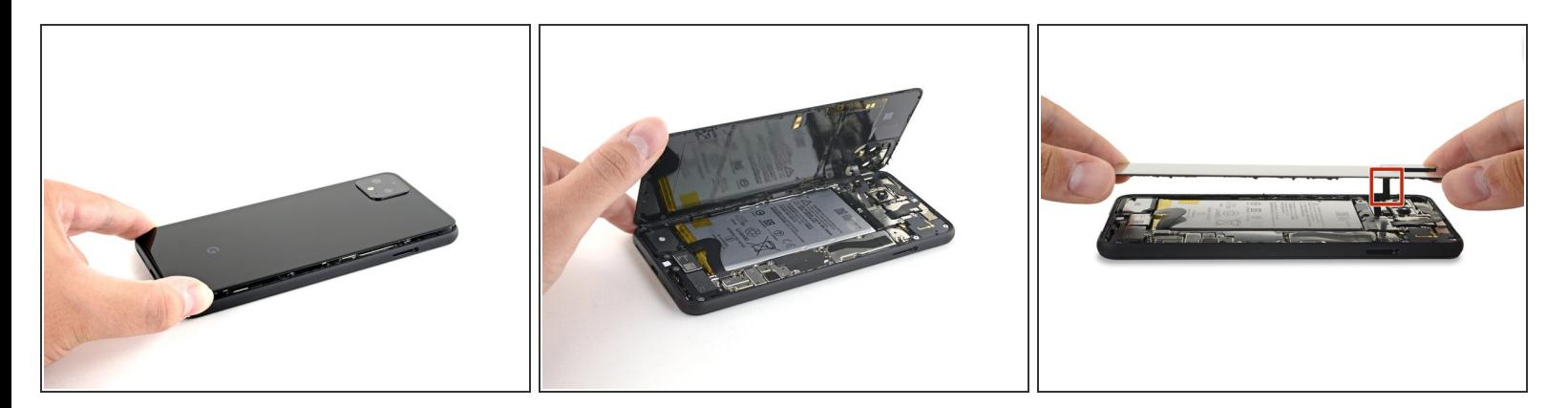

- Una volta tagliato l'adesivo lungo tutto il perimetro del telefono, solleva attentamente il **bordo destro** del pannello posteriore in vetro, aprendolo come un libro.  $\bullet$ 
	- Non cercare ancora di rimuovere del tutto il pannello: è ancora collegato al telefono.

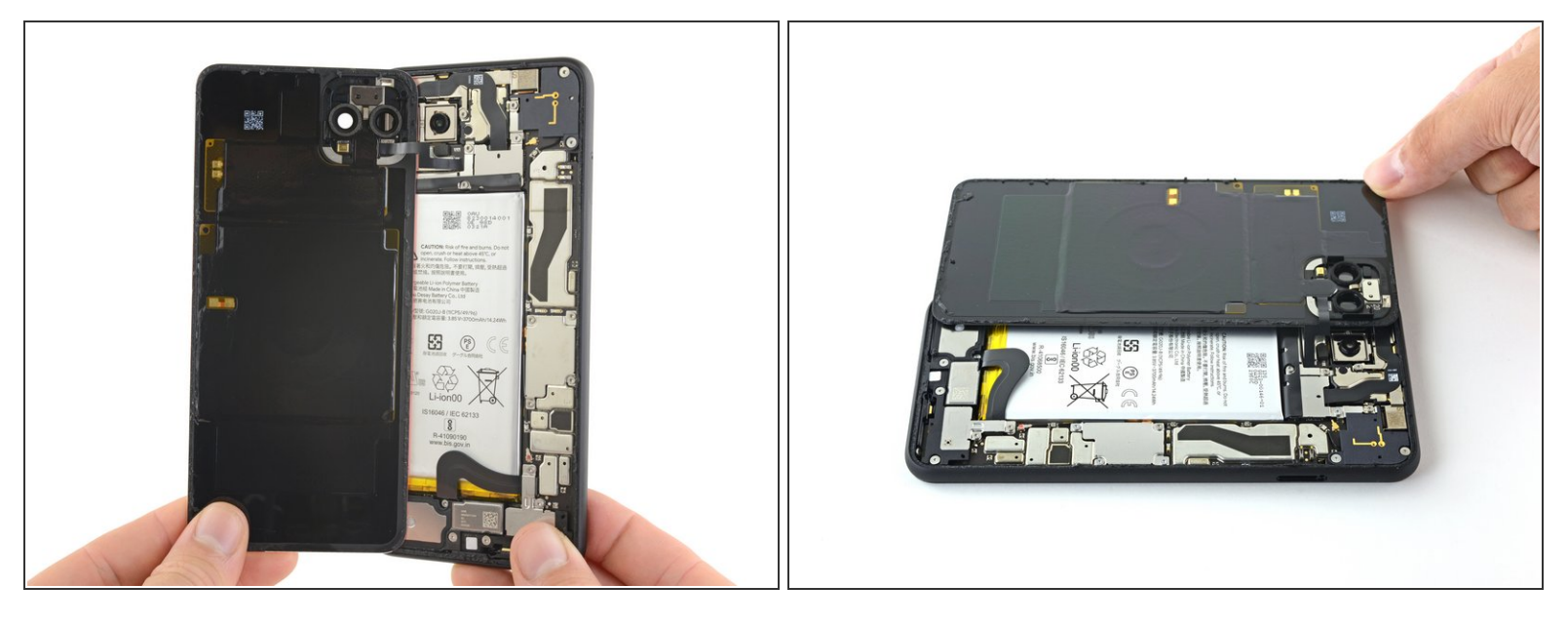

- Continua ad aprire il pannello posteriore finché riesci ad appoggiarlo al bordo sinistro del telefono, stando attento a tirare troppo i cavi a nastro ancora collegati.  $\bullet$ 
	- Durante il rimontaggio questo è un buon momento per accendere il telefono e provare se tutto funziona correttamente prima di reincollare il pannello di vetro. Assicurati di spegnere il telefono prima di continuare.

#### **Passo 14 — Scollega la batteria**

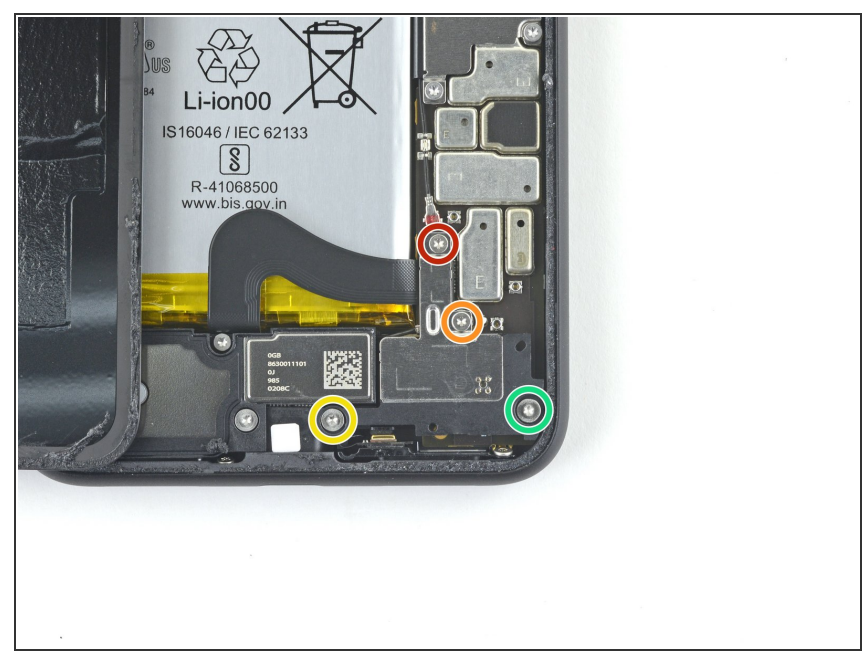

- Svita le quattro viti Torx T3 che tengono fermo la copertura del connettore della batteria:  $\bullet$ 
	- Una vite da 1,8 mm
	- Una vite da 4,1 mm
	- Una vite da 4,4 mm
	- Una vite da 4,0 mm
- (i) Durante questa [procedura](https://eustore.ifixit.com/products/magnetic-project-mat) tieni traccia di ogni vite e assicurati di riavvitarla nella posizione originale.

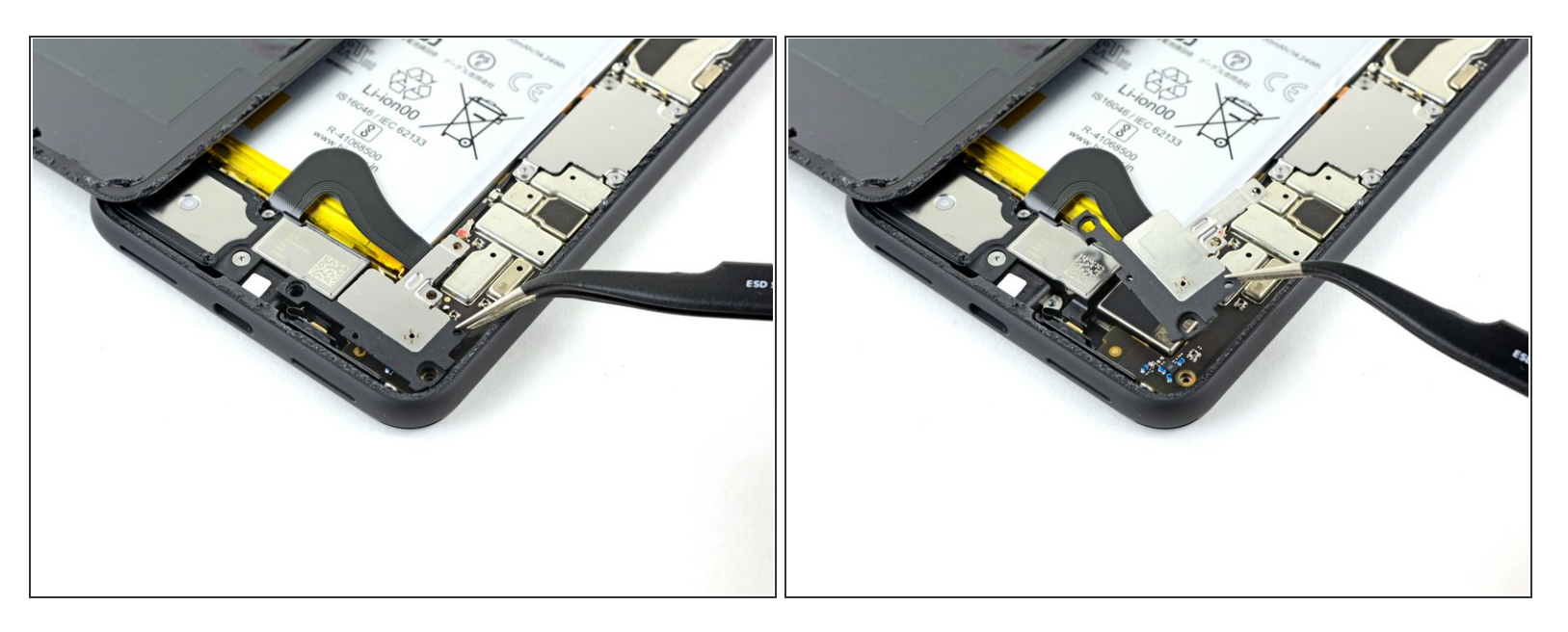

Usa un paio di pinzette per rimuovere la copertura del connettore della batteria.

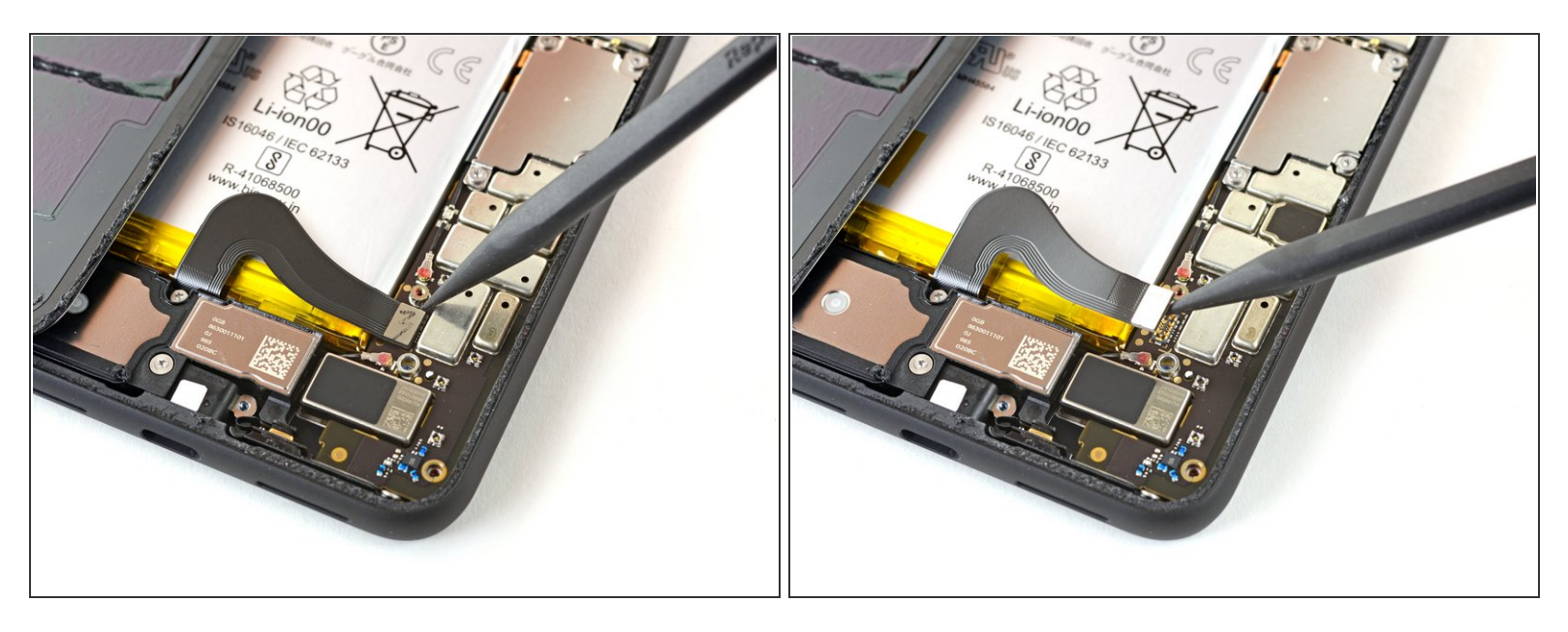

A Ogni volta che usi uno spudger vicino alla batteria, stai molto attento a non forarla.

- Usando la punta di uno spudger, fai leva sul connettore della batteria per sollevarlo e scollegarlo dalla sua presa sulla scheda madre.  $\bullet$
- Per ricollegare i *[connettori](https://it.ifixit.com/Guida/Riconoscimento+e+scollegamento+dei+connettori+dei+cavi/25629#s70308) a pressione* come questo, allineali correttamente quindi premi su un lato finché non scatta in posizione, quindi fai lo stesso per l'altro lato. Non premere nel centro: se il connettore non è posizionato correttamente i contatti si possono piegare, causando danni permanenti.

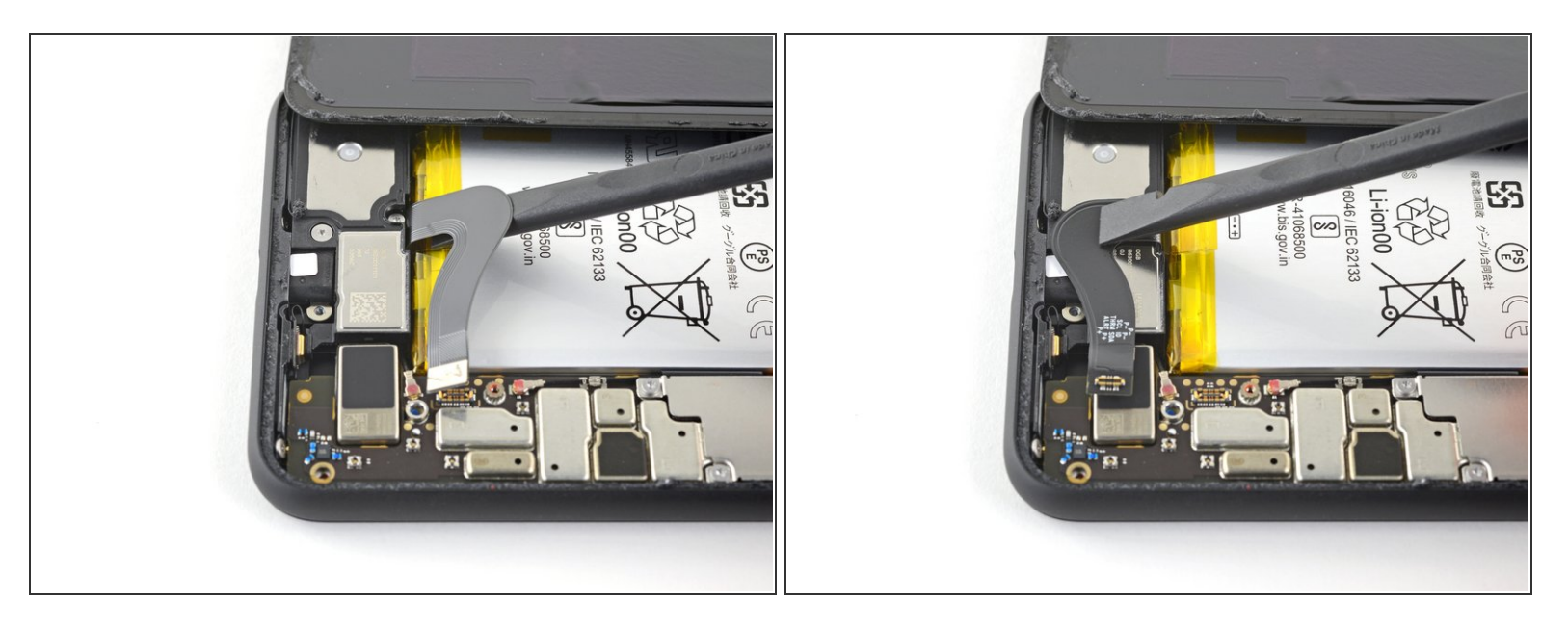

Usa la parte piatta di uno spudger per piegare all'indietro il cavo a nastro della batteria in modo che non faccia contatto durante la procedura.

**Passo 18 — Scollega il connettore del pannello posteriore**

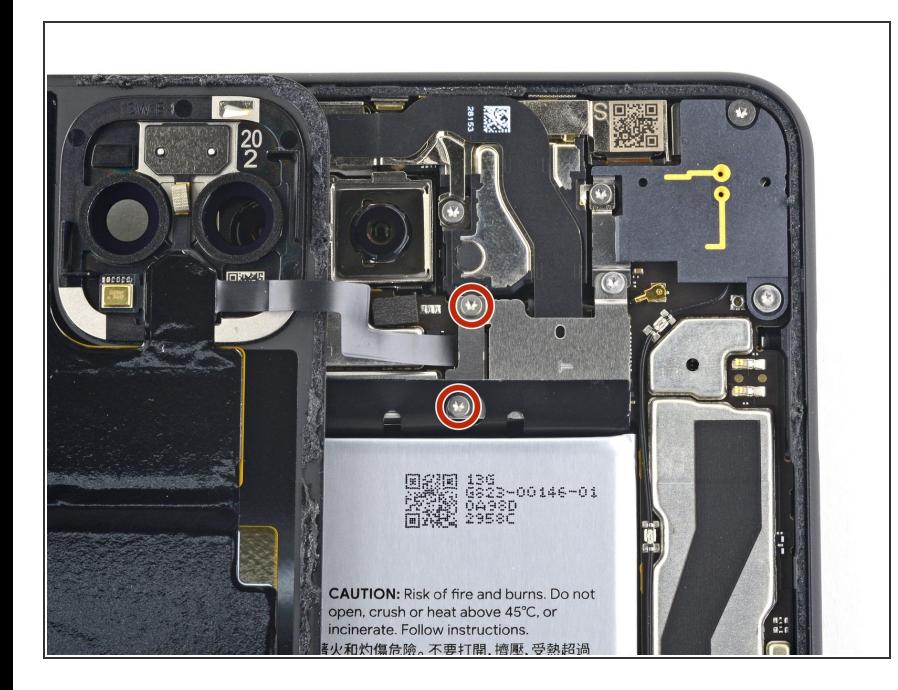

● Usa un cacciavite Torx T3 per svitare le due viti da 4,1 mm che tengono ferma la copertura del connettore del pannello posteriore.

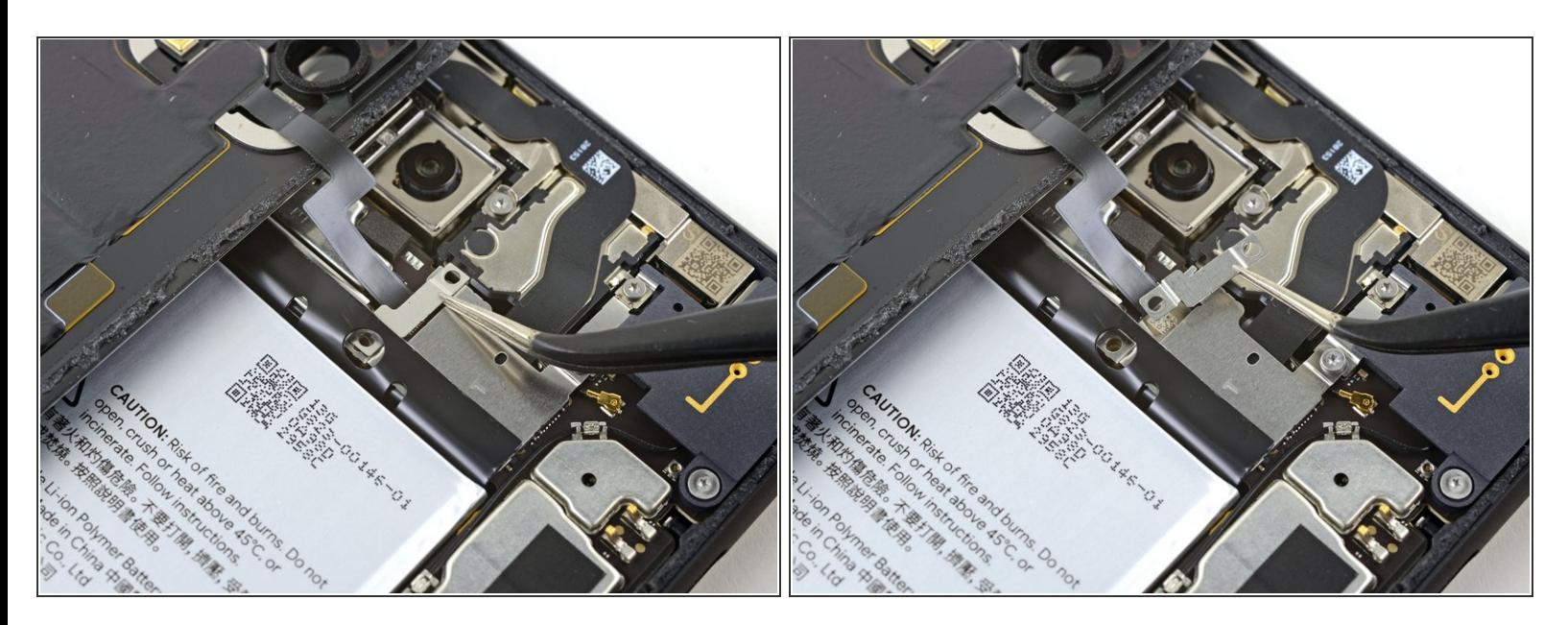

Usa un paio di pinzette per rimuovere la copertura del connettore del pannello posteriore.

# **Passo 20**

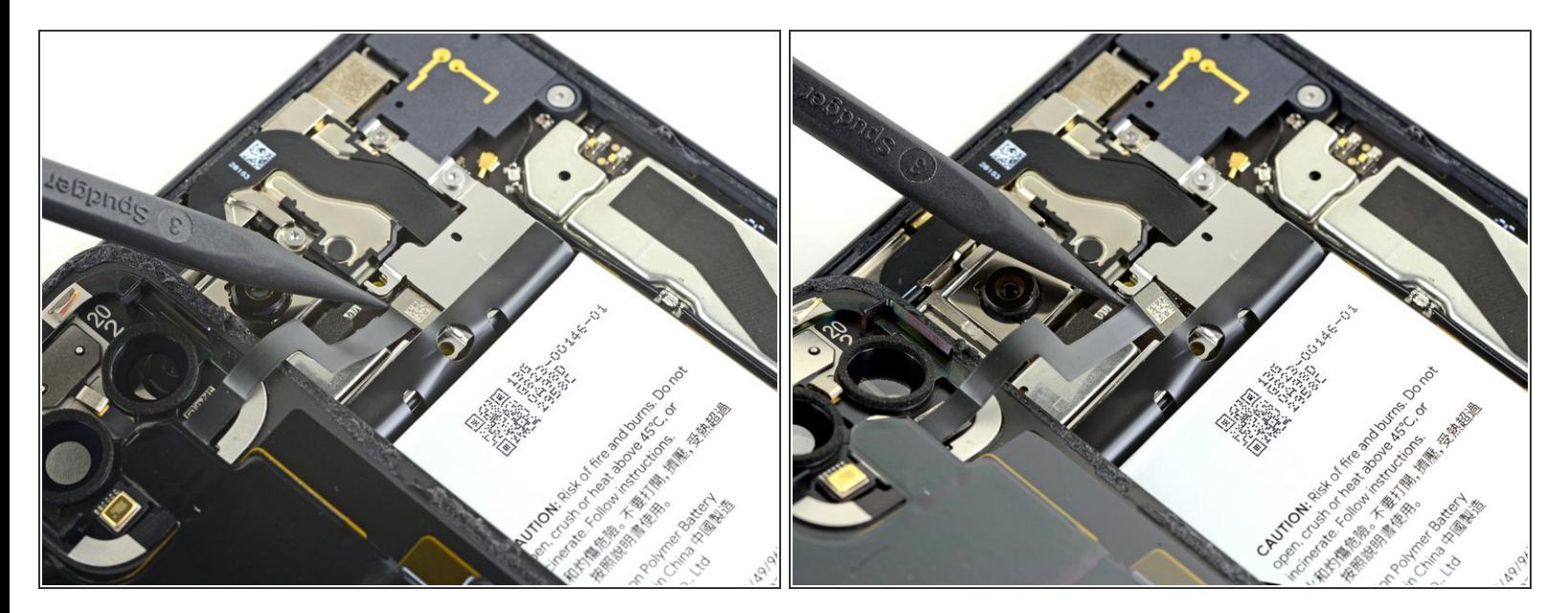

Usa la punta di uno spudger per sollevare e scollegare il connettore del pannello posteriore.

#### **Passo 21 — Rimuovi il pannello posteriore**

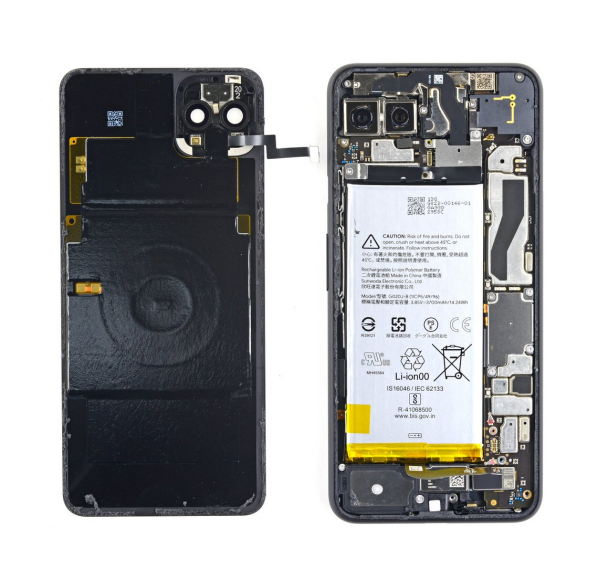

- Rimuovi il pannello posteriore.
- Prima di installare un vetro di ricambio, assicurati di aver rimosso tutto l'adesivo presente sul telaio. Usa uno strumento di apertura e dell'alcool isopropilico ad alta concentrazione per pulire tutte le superfici interessate.
	- Se vuoi riusare il pannello posteriore, assicurati di pulire tutto l'adesivo anche e applicarne del nuovo sul vetro.

Se stai installando un nuovo vetro, assicurati di confrontarlo con quello originale.

# **Passo 22 — Rimuovi le coperture dei connettori delle fotocamere**

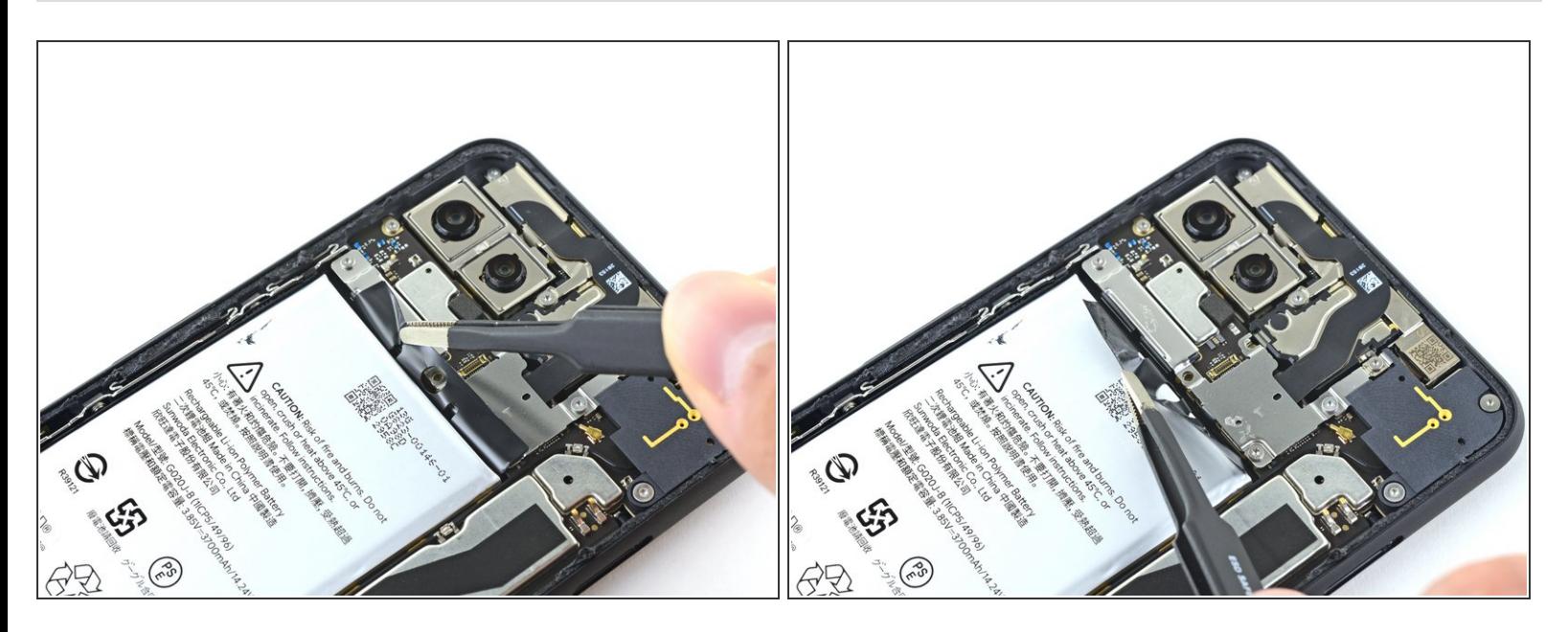

Solleva delicatamente la striscia adesiva estensibile della batteria per accedere alle viti sottostanti.

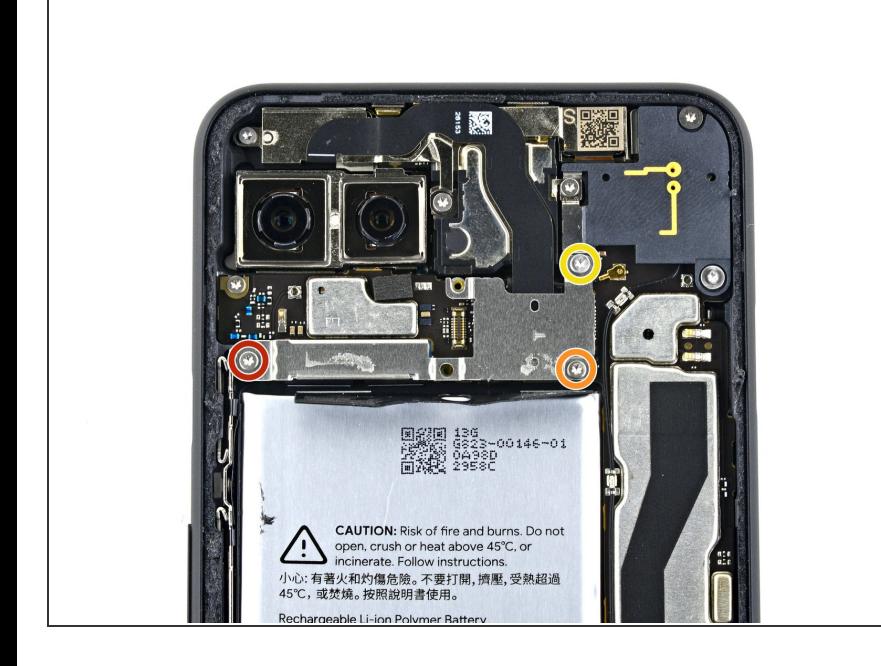

- Svita le tre viti Torx T3 che tengono ferma la copertura dei connettori delle fotocamere posteriori:  $\bullet$ 
	- Una vite da 2,7 mm
	- Una vite da 4,1 mm
	- Una vite da 4,2 mm

# **Passo 24**

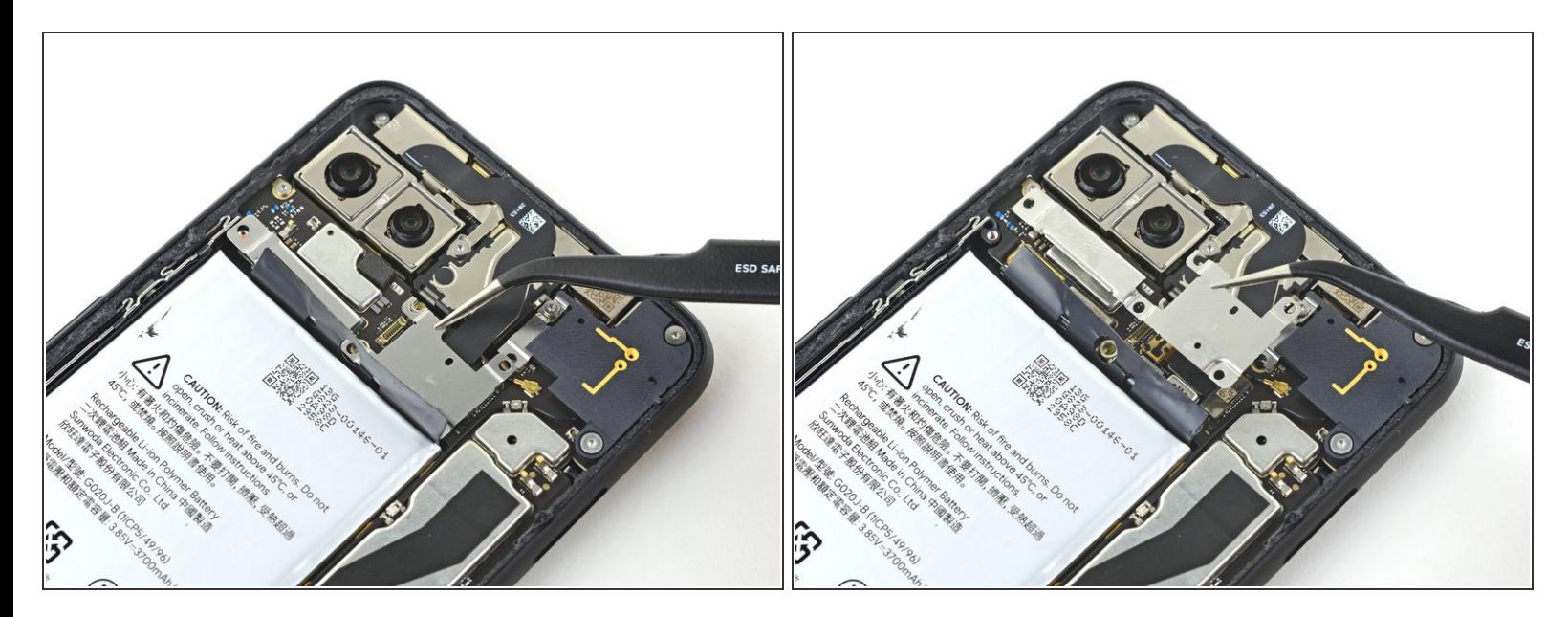

Usa un paio di pinzette per rimuovere la copertura dei connettori delle fotocamere posteriori.

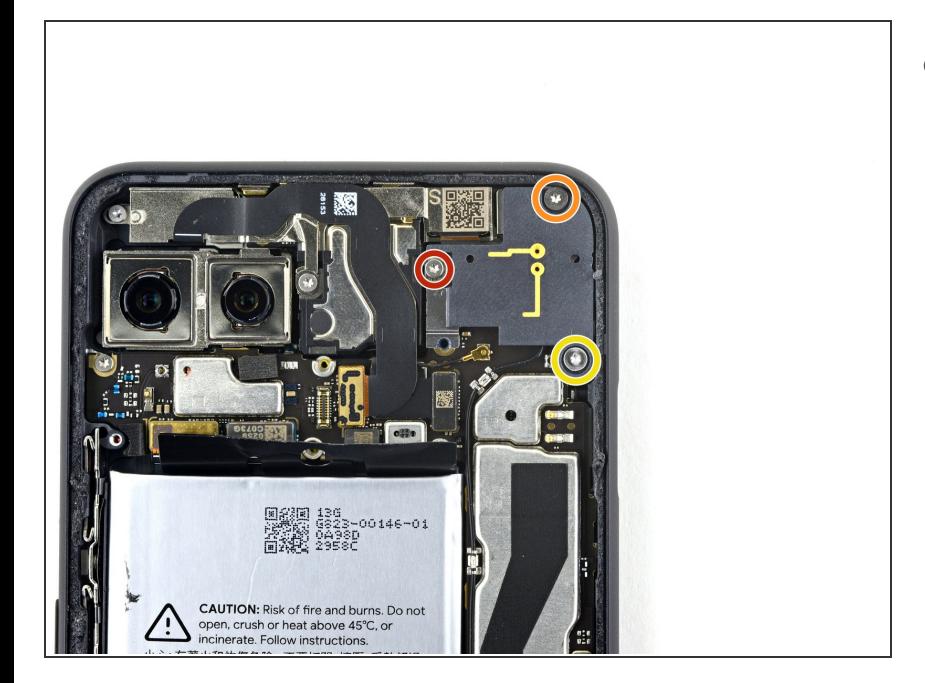

- Svita le tre viti Torx T3 che tengono ferma la copertura del connettore della fotocamera anteriore:  $\bullet$ 
	- Una vite da 4,1 mm
	- Una vite a spalla da 4,0 mm
	- Una vite a spalla da 4,1 mm

#### **Passo 26**

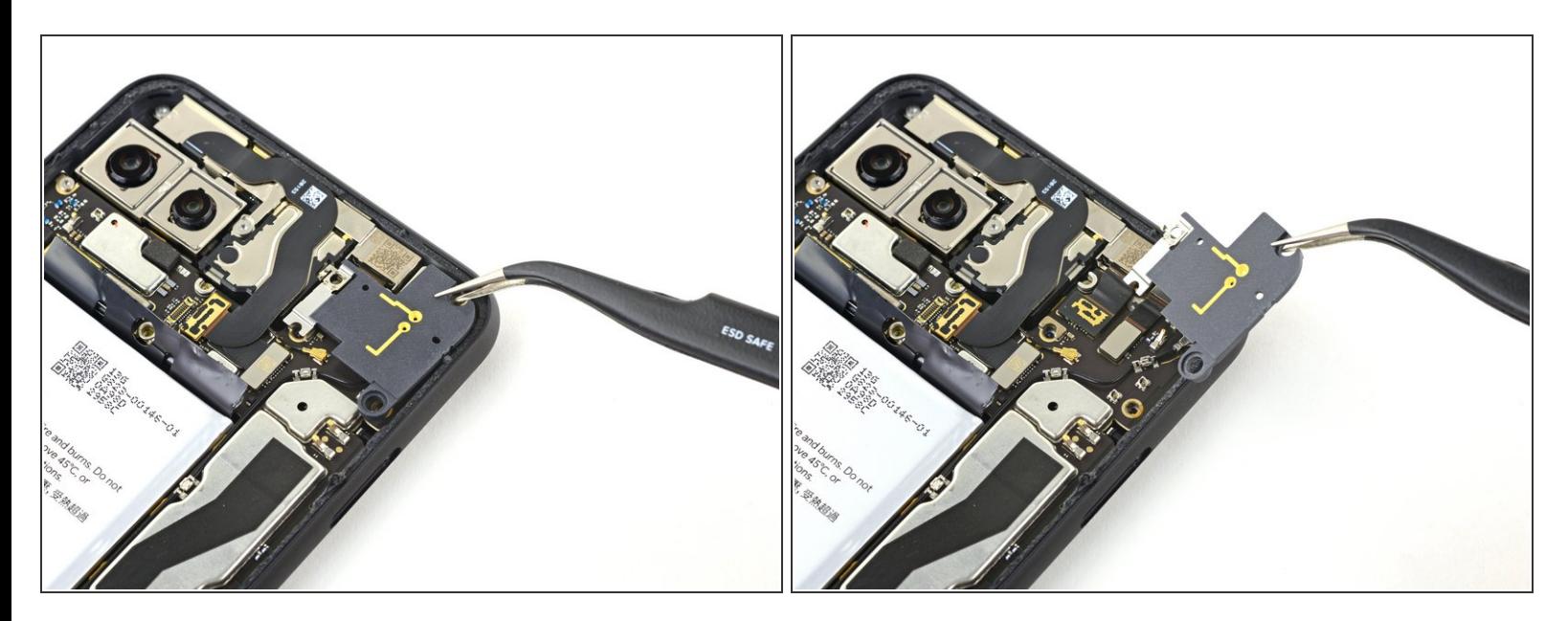

Usa un paio di pinzette per rimuovere la copertura del connettore della fotocamera anteriore.

# **Passo 27 — Scollega i connettori delle fotocamere e dei sensori**

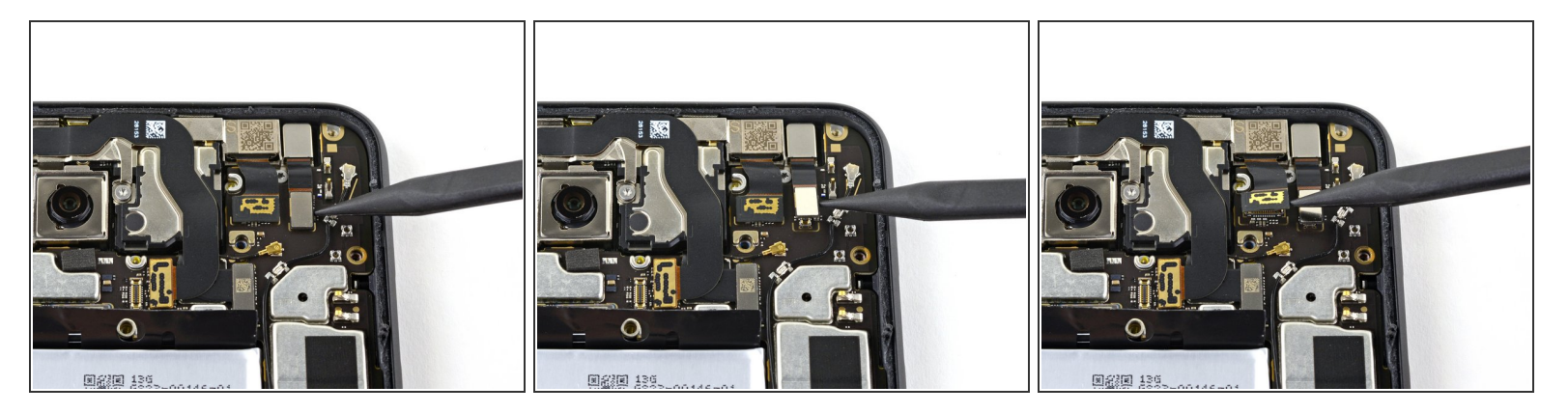

Usando la punta di uno spudger, fai leva sui connettori della fotocamera e dei sensori per scollegarli dalla scheda madre.  $\bullet$ 

**Passo 28**

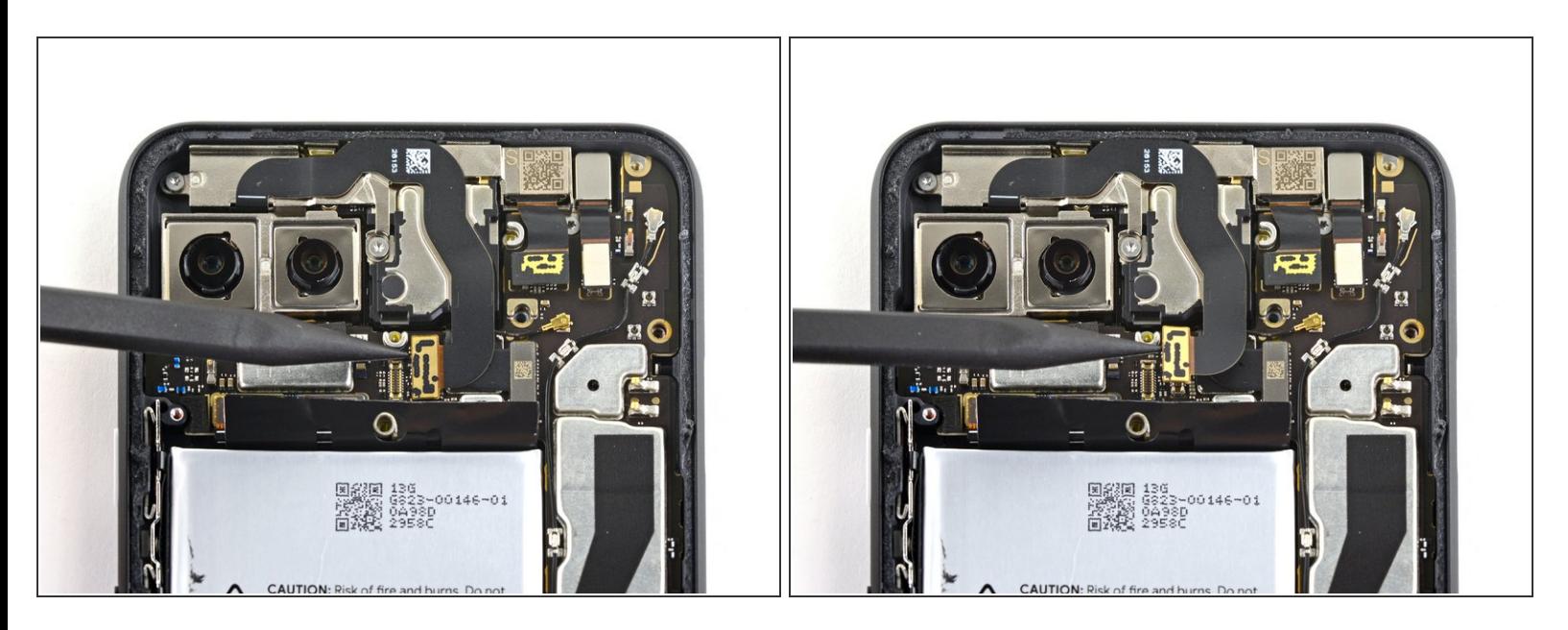

- Scollega il connettore aggiuntivo dei sensori.
- $(i)$  Questo cavo è incollato al telefono con del leggero adesivo.

## **Passo 29 — Rimuovi il gruppo della fotocamera e dei sensori anteriori**

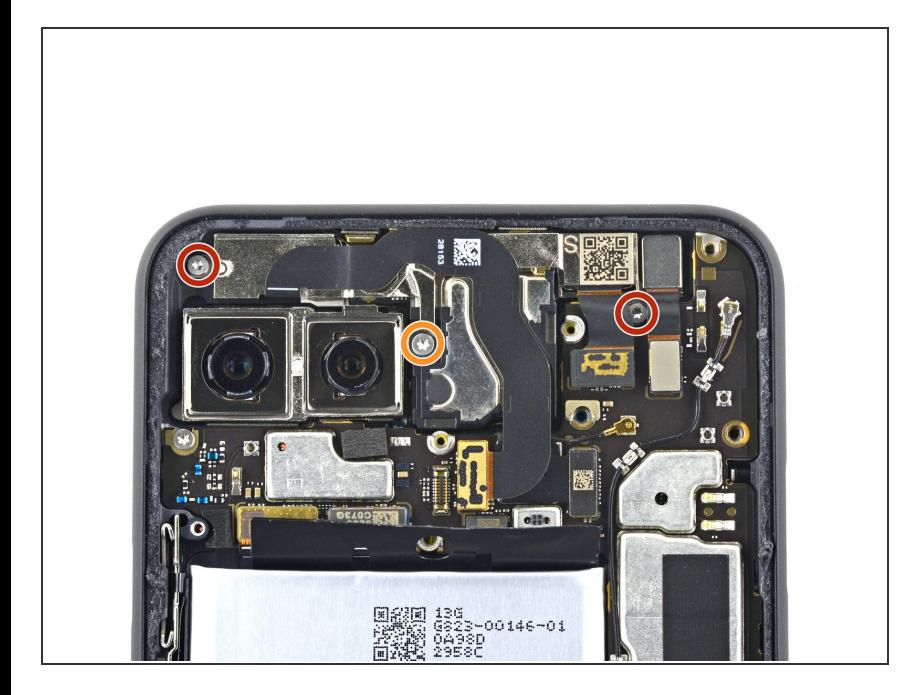

- Svita le tre viti Torx T3 che tengono fermo il gruppo della fotocamera e dei sensori anteriori:  $\bullet$ 
	- Due viti da 2,7 mm
	- Una vite da 3,1 mm

# **Passo 30**

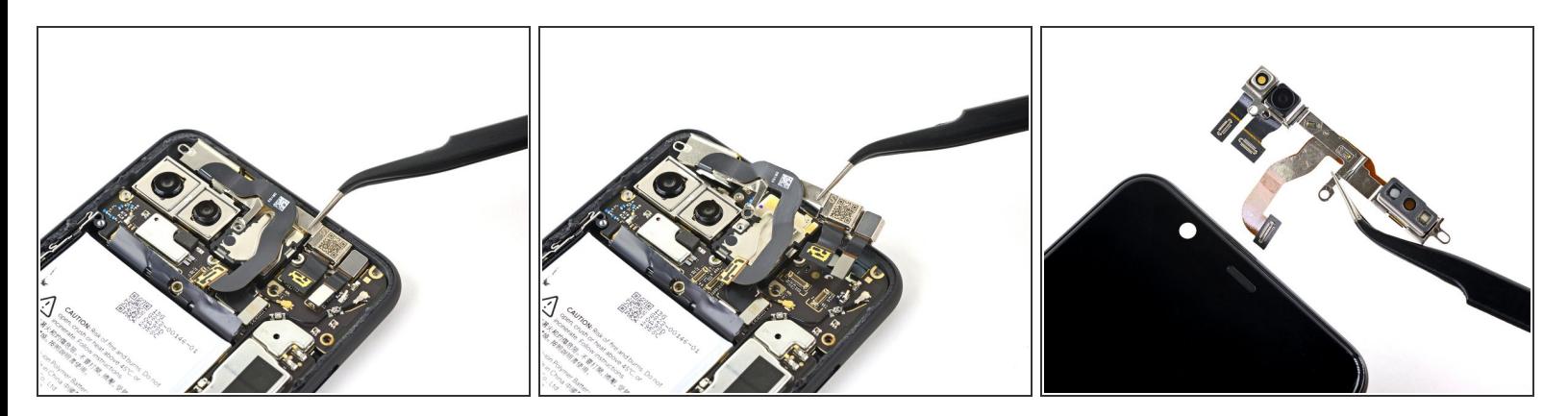

Usa un paio di pinzette per rimuovere il gruppo della fotocamera e dei sensori anteriori.

# **Passo 31 — Rimuovi le viti che tengono ferma la copertura del connettore dello schermo**

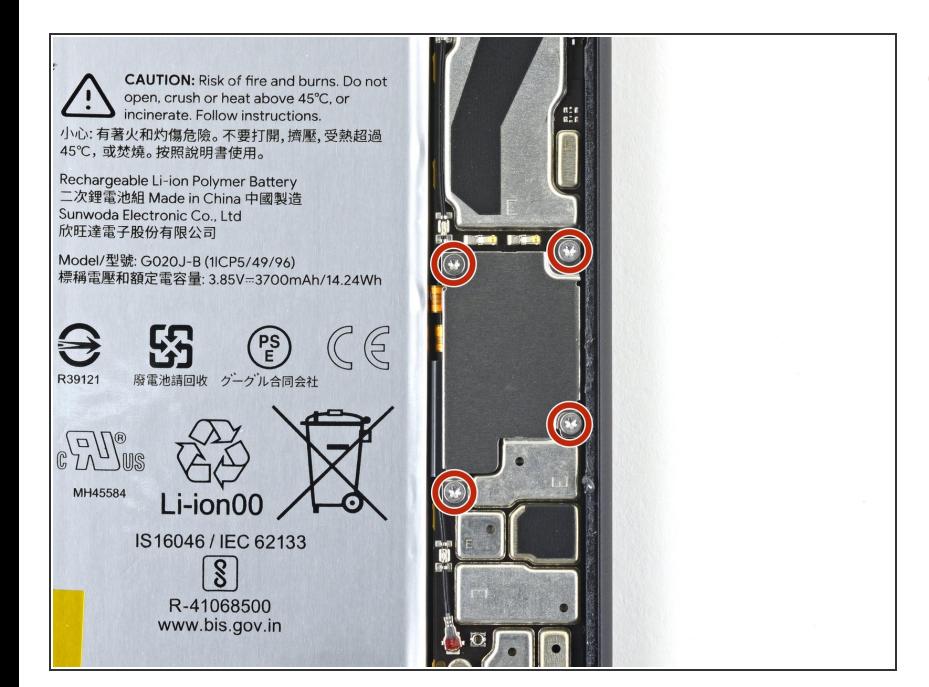

Usa un cacciavite Torx T3 per svitare le quattro viti da 3,5 mm che tengono ferma la copertura del connettore dello schermo.  $\bullet$ 

#### **Passo 32 — Rimuovi la copertura del connettore dello schermo**

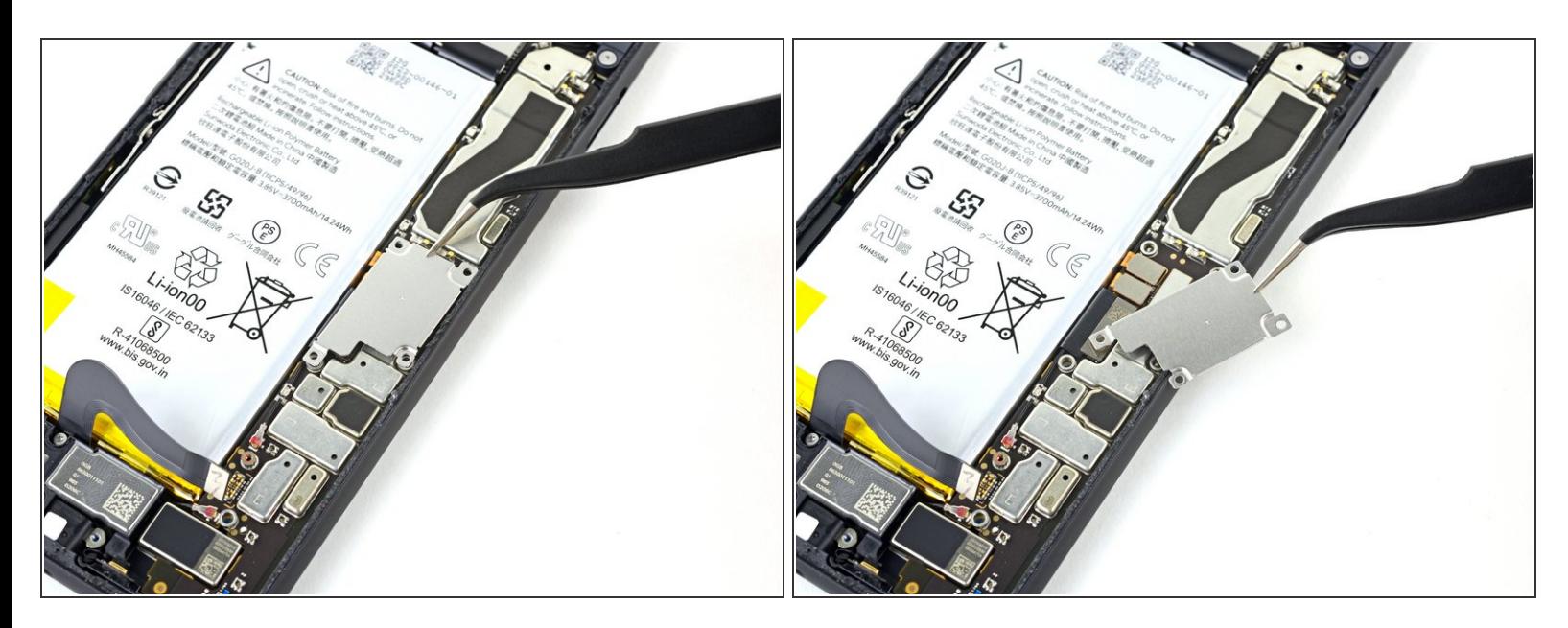

Usa un paio di pinzette per rimuovere la copertura del connettore dello schermo.

# **Passo 33 — Scollega il connettore dello schermo**

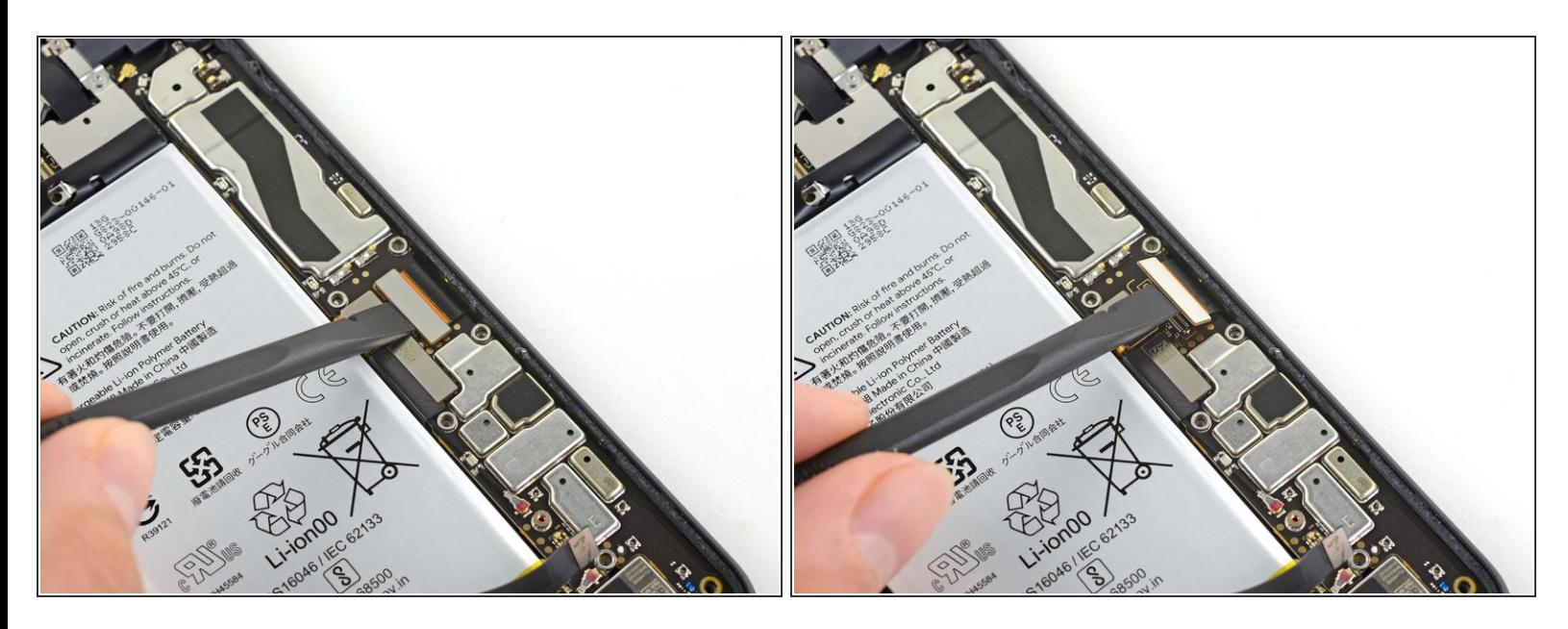

Usa la parte piatta di uno spudger per scollegare il connettore dello schermo dalla scheda madre.

#### **Passo 34 — Rimuovi la vite della scheda madre**

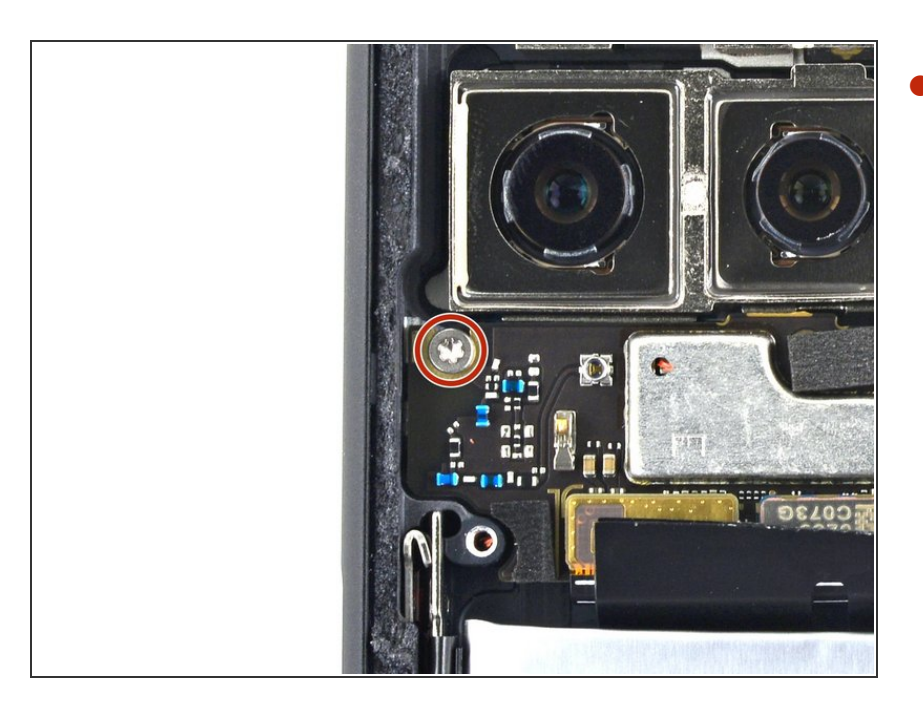

Usa un cacciavite Torx T3 per svitare la vite da 2,7 mm che fissa la scheda madre alla cornice.  $\bullet$ 

## **Passo 35 — Scollega i connettori a pressione della scheda madre**

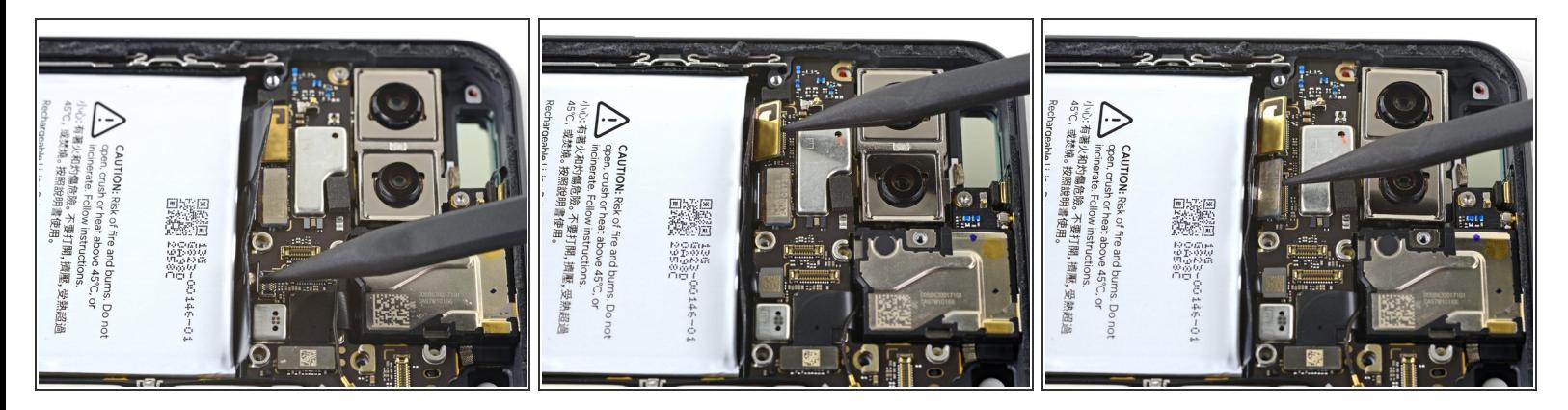

- Usa la punta di uno spudger per scollegare il connettore dei tasti laterali dalla scheda madre.
- Scollega i due connettori delle fotocamere posteriori dalla scheda madre.

# **Passo 36**

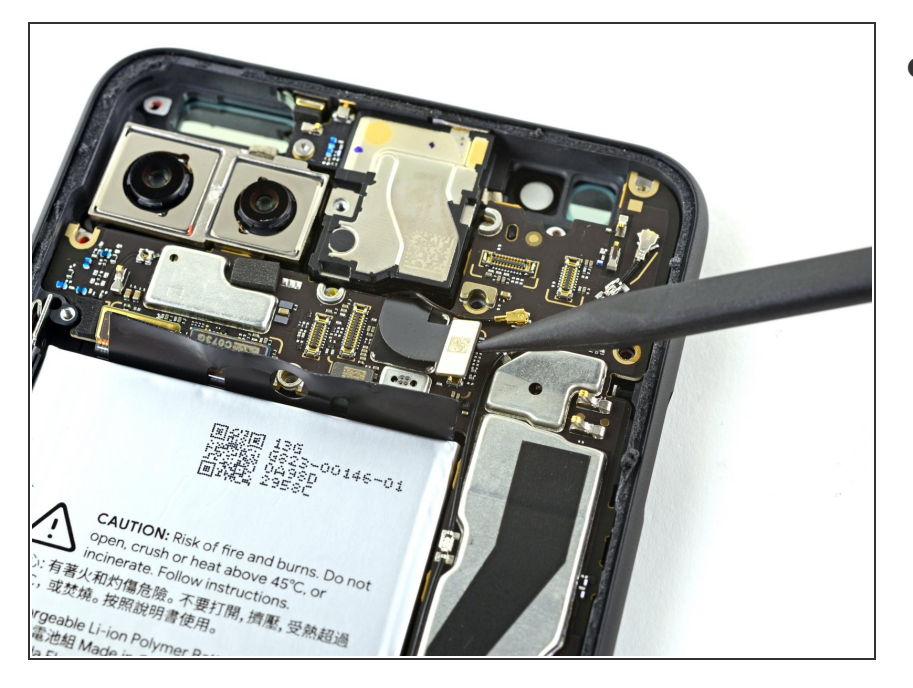

Scollega il connettore della capsula auricolare dalla scheda madre.  $\bullet$ 

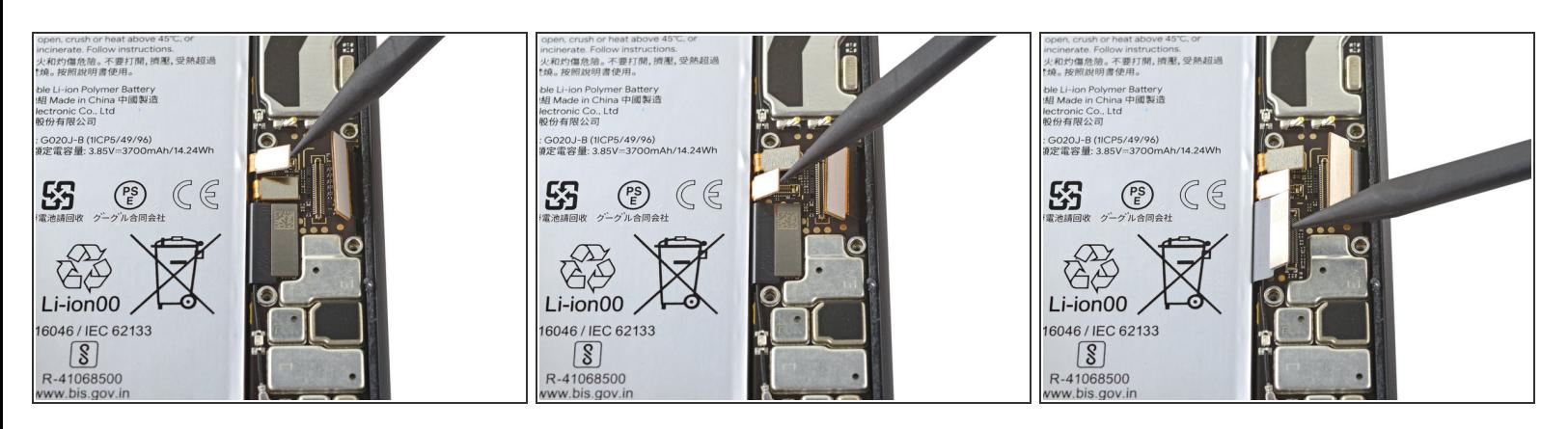

- Scollega i due connettori dei sensori di pressione dalla scheda madre.
- Scollega il connettore della porta di ricarica dalla scheda madre.

#### **Passo 38 — Scollega le antenne**

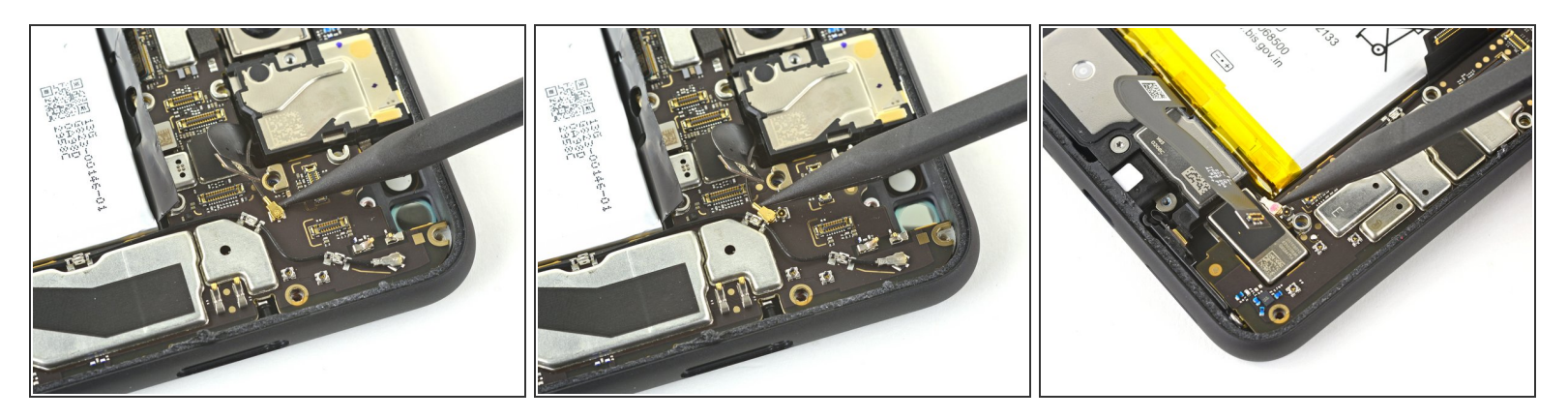

- Usa la punta di uno spudger e fai leva delicatamente sull'estremità del connettore dell'antenna per scollegarlo dalla scheda madre.  $\bullet$
- Scollega il connettore inferiore dell'antenna.

# **Passo 39 — Rimuovi la scheda madre**

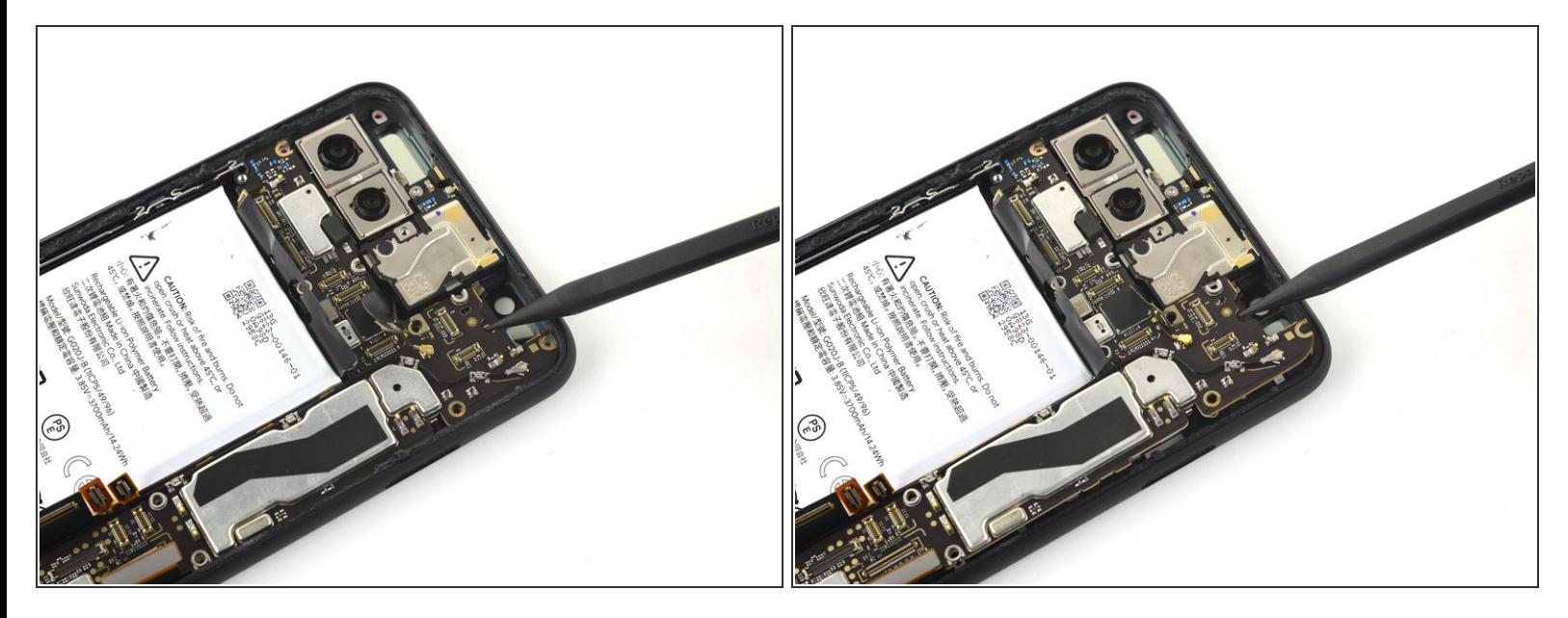

Usando uno spudger, solleva l'estremità della scheda madre per rimuoverla dalla cornice del telefono.  $\bullet$ 

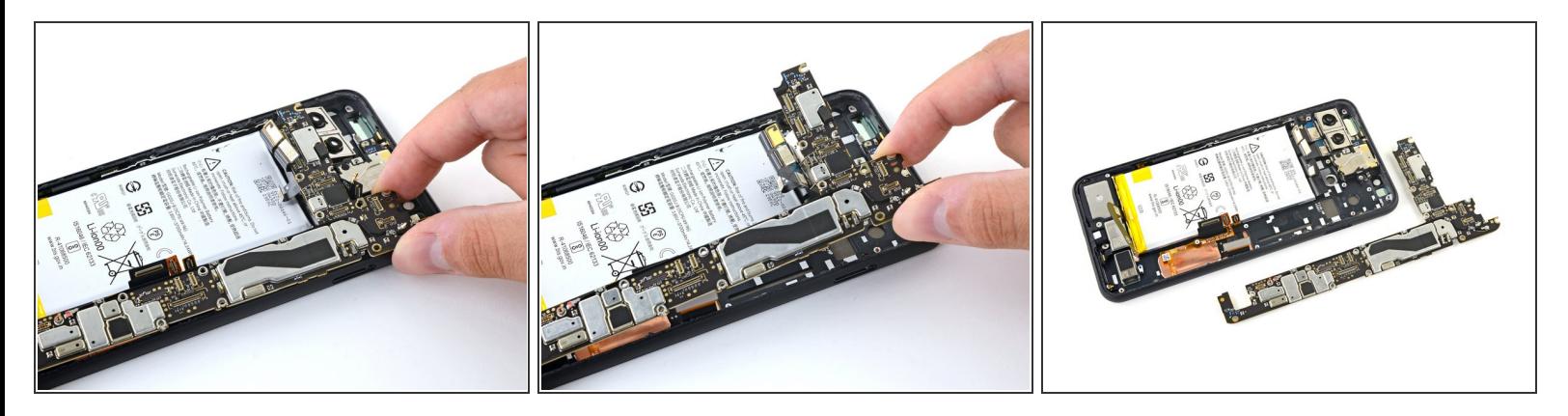

- Solleva delicatamente la scheda madre, stando attento a non impigliare alcuno connettore dei cavi a nastro.  $\bullet$ 
	- $(i)$  I connettori della fotocamera posteriore passano attorno alla scheda madre e il modulo della fotocamera non è fissato al telefono, quindi potrebbe venir fuori con la scheda madre in questo passaggio.
- Rimuovi del tutto la scheda madre.
- Mentre reinstalli la scheda madre, controlla che nessun connettore dei cavi a nastro rimanga impigliato sotto la scheda.  $\bigcirc$

Confronta la tua parte di ricambio con quella originale: potrebbe essere necessario il trasferimento di alcuni componenti o la rimozione di protezioni adesive dalla nuova parte prima di installarla.

#### **Per rimontare il tuo dispositivo, segui le istruzioni in ordine inverso.**

Porta i tuoi rifiuti elettronici a un riciclatore certificato R2 o [e-Stewards](file:///Wiki/E-Waste).

La riparazione non è andata come previsto? Prova delle soluzioni di base ai [problemi,](file:///Wiki/Troubleshooting_Problems_After_a_Repair) oppure rivolgiti alla nostra [comunità](https://www.ifixit.com/Answers/Device/Google%20Pixel%204%20XL) Risposte per trovare aiuto.